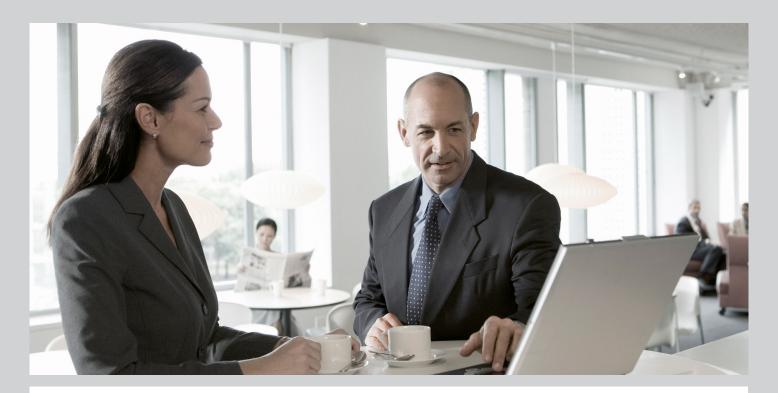

# Upgrade Master Guide SAP Customer Relationship Management 7.0

# Target Audience

- Consultants
- Administrators

**CUSTOMER** 

Document version: 1.90 - 2013-07-31

Material number: 50089609

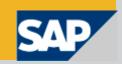

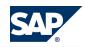

SAP AG

Dietmar-Hopp-Allee 16 69190 Walldorf Germany T +49/18 05/34 34 34 F +49/18 05/34 34 20

© Copyright 2013 SAP AG. All rights reserved.

No part of this publication may be reproduced or transmitted in any form or for any purpose without the express permission of SAP AG. The information contained herein may be changed without prior notice.

Some software products marketed by SAP AG and its distributors contain proprietary software components of other software vendors.

No part of this publication may be reproduced or transmitted in any form or for any purpose without the express permission of SAP AG. The information contained herein may be changed without prior notice.

Some software products marketed by SAP AG and its distributors contain proprietary software components of other software vendors. National product specifications may vary.

These materials are provided by SAP AG and its affiliated companies ("SAP Group") for informational purposes only, without representation or warranty of any kind, and SAP Group shall not be liable for errors or omissions with respect to the materials. The only warranties for SAP Group products and services are those that are set forth in the express warranty statements accompanying such products and services, if any. Nothing herein should be construed as constituting an additional warranty. SAP and other SAP products and services mentioned herein as well as their respective logos are trademarks or registered trademarks of SAP AG in Germany and other countries.

Please see <a href="http://www.sap.com/corporate-en/legal/copyright/index.epx#trademark">http://www.sap.com/corporate-en/legal/copyright/index.epx#trademark</a> for additional trademark information and notices.

#### **Disclaimer**

Please see http://www.sap.com/corporate-en/legal/copyright/index.epx for disclaimer information and notices.

#### **Documentation in the SAP Service Marketplace**

You can find this document at the following address: http://service.sap.com/instguides

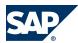

# **Typographic Conventions**

| Example                                     | Description                                                                                                    |  |  |
|---------------------------------------------|----------------------------------------------------------------------------------------------------|--|--|
| <example></example>                         | Angle brackets indicate that you replace these words or characters with appropriate entries to make entries in the system, for example, "Enter your <b><user name=""></user></b> ".                                                                                                    |  |  |
| <ul><li>Example</li><li>→ Example</li></ul> | Arrows separating the parts of a navigation path, for example, menu options                                                                                                    |  |  |
| Example                                     | Emphasized words or expressions                                                                                                    |  |  |
| Example                                     | Words or characters that you enter in the system exactly as they appear in the documentation                                                                                                    |  |  |
| http://www.sap.com                          | Textual cross-references to an internet address                                                                                                    |  |  |
| /example                                    | Quicklinks added to the internet address of a homepage to enable quick access to specific content on the Web                                                                                                    |  |  |
| 123456                                      | Hyperlink to an SAP Note, for example, SAP Note <u>123456</u>                                                                                                    |  |  |
| Example                                     | <ul> <li>Words or characters quoted from the screen. These include field labels, screen titles, pushbutton labels, menu names, and menu options.</li> <li>Cross-references to other documentation or published works</li> </ul>                                                                    |  |  |
| Example                                     | <ul> <li>Output on the screen following a user action, for example, messages</li> <li>Source code or syntax quoted directly from a program</li> <li>File and directory names and their paths, names of variables and parameters, and names of installation, upgrade, and database tools</li> </ul> |  |  |
| EXAMPLE                                     | Technical names of system objects. These include report names, program names, transaction codes, database table names, and key concepts of a programming language when they are surrounded by body text, for example, SELECT and INCLUDE                                                           |  |  |
| EXAMPLE                                     | Keys on the keyboard                                                                                                    |  |  |

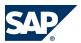

# **Document History**

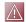

## CAUTION

Before you start the implementation, make sure you have the latest version of this document. You can find the latest version on SAP Service Marketplace <a href="http://service.sap.com/">http://service.sap.com/</a> instguides.

The following table provides an overview on the most important document changes:

| Version | Date       | Description                                                                                                    |  |
|---------|------------|----------------------------------------------------------------------------------------------------|--|
| 1.0     | 2008-11-21 | First version – no changes                                                                                                    |  |
| 1.10    | 2009-05-04 | Results from reviews and messages incorporated                                                                                                    |  |
| 1.20    | 2009-07-03 | Results from manual ELF validation and various messages incorporated Software units for Lead-to-Cash and Segmentation and List Management changed Terminology changed from CRM Web Client UI to Web Client UI                                                                                    |  |
| 1.30    | 2009-07-23 | Changes made in sections on migration of accounts and contacts (deep BOL regeneration)                                                                                                    |  |
| 1.40    | 2010-06-18 | Various minor changes                                                                                                    |  |
| 1.50    | 2011-03-18 | <ul> <li>SAP Note <u>1565886</u> added to the list of SAP Notes, and to the Segmentation sections in the Migration to SAP CRM 7.0 chapter</li> <li>All references to SAP NetWeaver Search and Classification (TREX) 7.0 updated to SAP NetWeaver Search and Classification (TREX) 7.1</li> </ul> |  |
| 1.60    | 2011-07-11 | <ul> <li>Information about the applications that can run on a hub system with SAP NetWeaver 7.3 added to the section <i>Upgrade at a Glance</i></li> <li>SAP Note 1468349 added to the list of SAP Notes</li> </ul>                                                                              |  |
| 1.70    | 2013-04-23 | <ul> <li>Updated hyperlinks and navigation paths throughout</li> <li>Added section on Workflows for Objects in the chapter Workflow Inbox</li> </ul>                                                                                                    |  |
| 1.80    | 2013-04-25 | SAP Note 1635858 added to the list of SAP Notes                                                                                                    |  |
| 1.90    | 2013-07-31 | Removed chapter SAP CRM Business Scenarios. For information about SAP CRM business scenarios, see SAP Solution Manager.                                                                                                    |  |

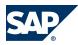

# **Table of Contents**

| Chapter 1 | About this Document 9                                          |
|-----------|----------------------------------------------------------------|
| Chapter 2 | SAP CRM Upgrade Overview 11                                    |
| 2.1       | Upgrade at a Glance                                            |
| 2.2       | Upgrade Paths                                                  |
| 2.3       | Upgrade of Involved Software Units 15                          |
| 2.4       | Overall Upgrade Sequence         18                            |
| Chapter 3 | Migration to SAP CRM 7.0                                       |
| 3.1       | Migration from SAP CRM 4.0 to SAP CRM 7.0                      |
| 3.1.1     | Master Data                                                    |
| 3.1.1.1   | Accounts and Contacts                                          |
| 3.1.1.2   | Products, Product Hierarchies, Objects, Partner/Product Ranges |
| 3.1.2     | Sales                                                          |
| 3.1.2.1   | Sales Order Management, CRM Billing                            |
| 3.1.2.2   | Opportunities, Listings, Territory Management, Organizational  |
|           | Management                                                     |
| 3.1.2.3   | Account Planning                                               |
| 3.1.2.4   | Mobile Sales                                                   |
| 3.1.3     | Service                                                        |
| 3.1.3.1   | Complaints and Returns, In-House Repair Orders                 |
| 3.1.3.2   | Service Orders, Service Contracts, Warranty Claim Processing   |
| 3.1.3.3   | Case Management                                                |
| 3.1.3.4   | Mobile Service                                                 |
| 3.1.4     | Marketing                                                      |
| 3.1.4.1   | Marketing Plans and Campaigns                                  |
| 3.1.4.2   | Segmentation                                                   |
| 3.1.4.3   | External List Management                                       |
| 3.1.4.4   | Mail Forms                                                     |
| 3.1.4.5   | Trade Promotion Management                                     |
| 3.1.5     | Interaction Center                                             |

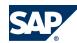

| 3.1.6   | CRM Web Channel                                                | 38        |
|---------|----------------------------------------------------------------|-----------|
| 3.1.7   | Partner Channel Management                                     | <u>38</u> |
| 3.2     | Migration from SAP CRM 5.0 to SAP CRM 7.0                      | <u>42</u> |
| 3.2.1   | Master Data                                                    | <u>42</u> |
| 3.2.1.1 | Accounts and Contacts                                          | 42        |
| 3.2.1.2 | Products, Product Hierarchies, Objects, Partner/Product Ranges | 43        |
| 3.2.1.3 | Installed Bases                                                | 45        |
| 3.2.2   | Sales                                                          | 46        |
| 3.2.2.1 | Sales Order Management, CRM Billing                            | 46        |
| 3.2.2.2 | Opportunities, Listings, Territory Management, Organizational  |           |
|         | Management                                                     | 46        |
| 3.2.2.3 | Account Planning                                               | 47        |
| 3.2.2.4 | Mobile Sales                                                   | 48        |
| 3.2.3   | Service                                                        | 49        |
| 3.2.3.1 | Complaints and Returns, In-House Repair Orders                 | <u>50</u> |
| 3.2.3.2 | Service Orders, Service Contracts, Warranty Claim Processing   | 50        |
| 3.2.3.3 | Case Management                                                | <u>51</u> |
| 3.2.3.4 | Mobile Service                                                 | <u>51</u> |
| 3.2.4   | Marketing                                                      | 52        |
| 3.2.4.1 | Marketing Plans and Campaigns                                  | <u>52</u> |
| 3.2.4.2 | Segmentation                                                   | <u>54</u> |
| 3.2.4.3 | External List Management                                       | <u>54</u> |
| 3.2.4.4 | Mail Forms                                                     | <u>54</u> |
| 3.2.4.5 | Trade Promotion Management                                     | <u>54</u> |
| 3.2.5   | Interaction Center                                             | <u>56</u> |
| 3.2.6   | CRM Web Channel                                                | <u>59</u> |
| 3.2.7   | Partner Channel Management                                     | <u>62</u> |
| 3.3     | Cross-Application Components                                   | <u>65</u> |
| 3.3.1   | Fact Sheet                                                     | <u>65</u> |
| 3.3.2   | Groupware Integration                                          | <u>66</u> |
| 3.3.3   | MS Office Integration                                          | <u>66</u> |
| 3.3.4   | Web Services                                                   | <u>66</u> |
| 3.3.5   | Portal Integration                                             | <u>67</u> |
| 3.3.6   | Workflow Inbox                                                 | <u>68</u> |
| 3.4     | Authorizations                                                 | <u>69</u> |
| 3.5     | III Configuration                                              | 70        |

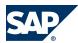

| Chapter 4 | Solution-Wide Topics 73                                       |
|-----------|---------------------------------------------------------------|
| 4.1       | Importing Modifications and Extensions From Previous Releases |
| 4.2       | Monitoring the System Landscape                               |
| 4.3       | Shared Services                                               |
| 4.3.1     | Use Cases                                                     |
| 4.3.1.1   | End-to-End Solution Operations                                |
| 4.3.1.2   | Support Infrastructure                                        |
| 4.3.1.3   | Central Administration and Monitoring of SAP NetWeaver 79     |
| 4.3.1.4   | Collection of Landscape Data                                  |
| 4.3.1.5   | Authentication and Single Sign-On                             |
| 4.3.1.6   | Integrated User and Access Management                         |
| 4.3.1.7   | Creating Interactive Forms and Print Forms                    |
| 4.3.2     | Examples of the Overall System Landscape of Shared Services   |
| 4.3.3     | Feature Details                                               |
| 4.3.3.1   | SAP Solution Manager                                          |
| 4.3.3.2   | Solution Manager Diagnostics                                  |
| 4.3.3.3   | System Landscape Directory                                    |
| 4.3.3.4   | Adobe Document Services                                       |
|           |                                                               |
| Chapter A | Appendix                                                      |
| A.1       | List of Documentation                                         |
| A.2       | SAP Notes for the Upgrade                                     |
| A.3       | Links to Related Information                                  |
|           |                                                               |
| Chapter B | Reference         95                                          |
| B.1       | The Main SAP Documentation Types                              |

# This page is left blank for documents that are printed on both sides.

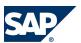

# **1 About this Document**

This Upgrade Master Guide for SAP Customer Relationship Management 7.0 provides a central starting point for the technical **upgrade** of **SAP CRM**. In this guide, you can find cross-scenario upgrade information as well as scenario-specific information.

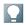

#### **NOTE**

The technical **implementation** of SAP CRM is described in the documentation *Master Guide* — *SAP CRM 7.0*. You can find it on SAP Service Marketplace at http://service.sap.com/instguides.

The functional migration from SAP CRM 4.0 and 5.0 to SAP CRM 7.0 is described in section *Migration to SAP CRM 7.0* [page 21]. The description takes the new user interface WebClient UI into account and covers the migration from SAP GUI and People-Centric UI (PC UI) to the WebClient UI. A technical upgrade to the new UI is not possible.

Use this Upgrade Master Guide to obtain an overview of the upgrade of the involved software units and scenarios from a technical perspective. The Upgrade Master Guide helps you decide which software units you have to upgrade by taking into account the dependencies between the software units. It refers you to the required detailed documentation, in particular:

- Upgrade guides for single software units
- Configuration documentation
- SAP Library documentation

For a general overview of available SAP documentation, see *The Main SAP Documentation Types* [page 95].

If you need further information during your planning process that is not covered by the Upgrade Master Guide, see *Links to Related Information* [page 94] in the appendix.

#### **Main Sections**

The Upgrade Master Guide consists of the following main sections:

■ SAP CRM Upgrade Overview [page 11]

Upgrade at a Glance [page 11] provides you with an overview of major changes regarding components and technology. In Upgrade of Involved Software Units [page 15], you can find information about upgrade options and procedures for the SAP CRM software units. The software units are divided into logical groups, for example, CRM Core.

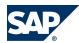

The section Overall Upgrade Sequence [page 18] depicts the order in which you must perform the upgrades.

■ Solution-Wide Topics [page 73]

This section provides information about topics relevant for the whole CRM system landscape, for example, about shared systems for monitoring and support.

Appendix

In this section, references to the required information sources are provided:

- A list of all documents mentioned in the Upgrade Master Guide
- A list of all SAP Notes mentioned in the Upgrade Master Guide
- A list of links to SAP Service Marketplace information resources

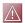

#### CAUTION

Make sure you have the latest version of the Upgrade Master Guide by checking SAP Service Marketplace before starting the installation. The Upgrade Master Guide is regularly updated on SAP Service Marketplace at http://service.sap.com/instguides.

#### **Constraints**

The business scenarios presented here serve as examples of how you can use SAP software in your company. The business scenarios are only intended as models and do not necessarily run the way they are described here in your customer-specific system landscape. Ensure that you check your requirements and systems to determine whether these scenarios can be used productively at your site. Furthermore, we recommend that you test these scenarios thoroughly in your test systems to ensure they are complete and free of errors before going live.

#### Send Us Your Feedback

If you have feedback about this guide, contact us at crm.documentation@sap.com.

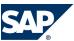

Upgrade at a Glance

# **SAP CRM Upgrade Overview**

### 2.1 Upgrade at a Glance

#### **SAP NetWeaver Prerequisites**

SAPCRM7.0 is based on SAP NetWeaver 7.0. Therefore, SAPCRM7.0 uses SAP NetWeaver 7.0 capabilities.

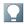

#### NOTE

SAP CRM ABAP 7.0 (BBPCRM) SAPKU70001 (SAP CRM 7.0 SP01) is a prerequisite to run an SAP CRM 7.0 system.

SAP CRM 7.0 SP01 is compatible with the following 2 SAP NetWeaver releases:

- SAP NetWeaver 7.0
- EHP1 for SAP NetWeaver

If you have installed SAP NetWeaver 7.0, you can keep this NetWeaver release for early adoption reasons and install or upgrade to SAP CRM 7.0. However, we recommend that you install or upgrade to EHP1 for SAP NetWeaver to benefit from the new SAP NetWeaver functions.

#### **Installation Options with SAP NetWeaver 7.3 (for Java Hubs)**

For SAP Business Suite applications as of SAP Business Suite 7 that are based on an Application Server Java and on hub systems, you can install these applications on SAP NetWeaver 7.3. You can also change from your current release to SAP NetWeaver 7.3. Changing means upgrading or updating. The following approaches for system landscapes for SAP NetWeaver 7.3 are possible:

- Upgrading to SAP NetWeaver 7.3 works for hub systems.
- Embedded deployment continues to work only for SAP NetWeaver 7.0x releases and their enhancement packages (this means, for example, for SAP NetWeaver 7.00, SAP NetWeaver 7.01, and SAP NetWeaver 7.02).

For more information about the technical background, see SAP Note 1468349. There you can find a list of all the Java hubs that you can install on SAP NetWeaver 7.3.

For information about the upgrade process of CRM Web Channel 7.0 on CRM 7.0 to SAP NetWeaver 7.3, see  $\blacktriangleright$  http://service.sap.com/instguides  $\rightarrow$  SAP Business Suite Applications  $\rightarrow$  SAP CRM  $\rightarrow$  SAP CRM  $7.0 \rightarrow Upgrade \rightarrow Upgrade Guide - CRM Web Channel 7.0 on NW7.3 \underbrack.$ 

#### **Upgrade and Migration**

You can upgrade SAP CRM 4.0, 5.0, 5.2, and SAP CRM 2007 (SP00) to SAP CRM 7.0 but have to keep the following points in mind:

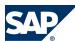

#### 2.1 Upgrade at a Glance

- To upgrade from SAP CRM 5.2 and SAP CRM 2007 to SAP CRM 7.0, you can use the standard upgrade tools.
- To upgrade from SAP CRM 4.0 or 5.0, you can use the standard tools only for some components, for example, the CRM Application Server. For most of the components, including the WebClient UI, an upgrade is not possible. They must be migrated (see *Migration to SAP CRM 7.0* [page 21]).

#### **Procedures and Tools**

The upgrade involves different procedures and tools:

- The CRM Application Server ABAP is upgraded with the system switch upgrade procedure performed by the **upgrade program SAPup**. For more information, see the documentation *Upgrade Guide SAP CRM 7.0 ABAP*.
  - The same procedure applies to all other ABAP-based systems, such as SAP Supply Chain Management Server (SAP SCM), SAP NetWeaver Business Warehouse (SAP NetWeaver BW), or SAP ERP. However, there are separate upgrade guides for each of these components with application-specific contents.
- A new upgrade procedure for Java applications based on SAP NetWeaver 7.0 Application Server Java is available. This procedure automates many steps and thus facilitates the upgrade. For more information, see the documentation *Upgrade Guide SAP CRM 7.0 Java*.
- If you want to install new CRM Java Components based on SAP NetWeaver 7.0 Application Server Java, you must install them on a standalone system using **SAPinst**. For more information, see the documentation *Installation Guide SAP CRM 7.0 on < Operating System >: < Database >.*
- There are **special upgrade procedures**, for example, for CRM Mobile Client Components.

#### **Overview of Components**

The following figure gives you a rough overview of components that you can upgrade, for example, from SAP CRM 5.0 to SAP CRM 7.0:

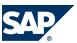

#### 2.1 Upgrade at a Glance

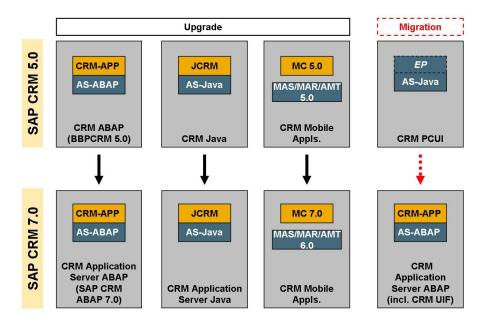

Figure 1: Upgrading from SAP CRM 5.0 to SAP CRM 7.0

The following table shows in a condensed form the successors to the SAP CRM 4.0, 5.0, 5.2, or SAP CRM 2007 components and the action that has to be taken to upgrade to SAP CRM 7.0:

| SAP CRM 4.0 or Higher                                         | SAP CRM 7.0                                                                                                    | Action                                                                                                    |
|---------------------------------------------------------------|----------------------------------------------------------------------------------------------------|----------------------------------------------------------------------------------------------------|
| CRM Application Server ABAP 4.0, 5.0, 5.2, 2007               | CRM Application Server ABAP 7.0                                                                                                | Upgrade                                                                                                    |
| CRM Java Components 5.0                                       | CRM Java Components 7.0                                                                                                    | Upgrade                                                                                                    |
| CRM Web Channel                                               | Part of CRM Java Components 7.0                                                                                                | Upgrade to CRM Java Components 7.0 (including upgrade to SAP NetWeaver AS Java 7.0)                                      |
| Business Package for SAP CRM                                  | Not available                                                                                                    | No upgrade possible/migration of content                                                                                 |
| SAP Workforce Management                                      | SAP Workforce Management                                                                                                    | Upgrade                                                                                                    |
| Mobile Infrastructure (Mobile<br>Engine Server and Client)    | SAP NetWeaver 7.0 Mobile<br>Infrastructure                                                                                     | Upgrade                                                                                                    |
| Mobile Sales for Handheld 4.0                                 | Mobile Sales for Handheld 5.0                                                                                                  | Upgrade                                                                                                    |
| Search and Classification<br>(TREX) 6.0 / 6.1                 | SAP NetWeaver Search and<br>Classification (TREX) 7.1                                                                          | Upgrade/migration                                                                                                    |
| CRM WebChannel<br>Application Components 4.0,<br>5.0, and 5.2 | Part of CRM Java Components 7.0                                                                                                | Upgrade to CRM Java Components 7.0 (including upgrade to SAP NetWeaver AS Java 7.0)                                      |
| MapBox 4.0                                                    | As of SAP CRM 5.0 SP09, all the functions that MapBox makes available for data conversion were integrated into the CRM Server. | You do not require a separate Javabased MapBox installation for groupware integration and no upgrade action is required. |

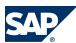

#### 2.2 Upgrade Paths

| SAP CRM 4.0 or Higher             | SAP CRM 7.0                  | Action                                                                                                    |
|-----------------------------------|------------------------------|----------------------------------------------------------------------------------------------------|
|                                   |                              | You can easily migrate the Javabased MapBox to the ABAPbased MapBox with transaction MIGRATE after upgrading to SAP CRM 7.0. |
| Groupware Connector 4.0           | Groupware Connector 4.0 SP14 | Update                                                                                                    |
| SAP Content Server 6.10/6.20/6.30 | SAP Content Server 6.40      | Upgrade                                                                                                    |
| SAP GUI 6.20/6.40                 | SAP GUI 7.10                 | Upgrade                                                                                                    |

## 2.2 Upgrade Paths

An upgrade of the CRM Application Server is supported for the following source releases:

- SAP CRM 4.0
- SAP CRM 5.0
- SAP CRM 5.2
- SAP CRM 2007

The following minimum support package levels are required for the upgrade:

- SAP CRM 4.0 (with and without Service Industry Add-On) to SAP CRM 7.0
  - BBPCRM 400 SP06
  - SAP\_ABA, SAP\_BASIS SP12
  - Service Industry Add-On SP00
- SAP CRM 5.0 to SAP CRM 7.0
  - BBPCRM 500 SP01
  - SAP\_ABA, SAP\_BASIS, SAP\_BW SP04
- SAP CRM 5.2 to SAP CRM 7.0
  - BBPCRM 520 SP00
  - SAP\_ABA, SAP\_BASIS, SAP\_BW SP04
- SAP CRM 2007 to SAP CRM 7.0
  - BBPCRM 600 SP00
  - SAP\_ABA, SAP\_BASIS, SAP\_BW SP04

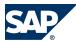

#### 2.3 Upgrade of Involved Software Units

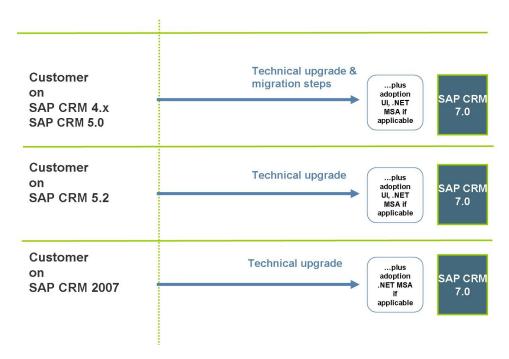

Figure 2: Paths for Upgrading to SAP CRM 7.0

#### 2.3 Upgrade of Involved Software Units

For a detailed description of the involved software units, see the Master Guide for SAP CRM 7.0 on SAP Service Marketplace at <a href="https://service.sap.com/crm-inst">https://service.sap.com/crm-inst</a>. The following section contains information about upgrade specifics only.

#### **CRM Core**

CRM Application Server ABAP, CRM Application Server Loyalty, and CRM Application Server Java

For the upgrade to CRM Application Server ABAP 7.0, the source releases 4.0, 5.0, 5.2, and 2007 are supported.

If you want to perform a Unicode conversion, you have to do it before or after the upgrade. The Unicode conversion is independent of the CRM server upgrade. For more information, see SAP Service Marketplace at http://service.sap.com/Unicode@SAP.

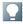

#### NOTE

The CRM Web Channel application has not been integrated into the new WebClient UI. This application uses its own user interface based on Java. For more information about CRM Web Channel and accessing this application, see the installation guides for SAP CRM 7.0 at <a href="http://service.sap.com/instguides">http://service.sap.com/instguides</a>.

SAP NetWeaver Portal and Business Package

SAP NetWeaver Portal is not delivered with SAP CRM 7.0. However, with this release you can integrate the WebClient UI into an already installed SAP NetWeaver Portal (part of SAP NetWeaver 7.0). The

2

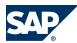

#### 2.3 Upgrade of Involved Software Units

required content is delivered in business package components BP SAP CRM 7.0 (technical name: BP\_CRM50).

The business packages for the releases SAP CRM 3.1, 4.0, and 5.0 cannot be used in SAP CRM 7.0, because they only run in the People-Centric UI (PC UI). In SAP CRM 7.0, the PC UI is no longer supported. You can upload the business roles created in the WebClient UI to SAP NetWeaver Portal. However, you cannot reuse the business roles that you have created in the PC UI.

To use the new WebClient UI technology, appropriate SAP NetWeaver components must be changed for the CRM UI framework on which this UI technology is based. Therefore, you cannot immediately import SAP NetWeaver support packages. Before doing so, you must make a Conflict Resolution Transport (CRT) available that protects the CRM-specific changes in the SAP NetWeaver components from being overwritten.

#### **CRM Mobile Client Component**

You need to upgrade CRM Mobile Client 5.0 to CRM Mobile Client 7.0 using the standard upgrade tools.

#### **Standalone Components**

**SAP Content Server** 

SAP CRM 7.0 uses SAP Content Server 6.40. If you have a previous version installed, you can upgrade to SAP Content Server 6.40 by using the setup program. During the upgrade, the old version is deinstalled.

#### **Groupware Connector**

SAP CRM 7.0 uses Groupware Connector 4.0, that is, the same version as in SAP CRM 4.0. An upgrade is provided from the previous release.

#### MapBox

As of SAP CRM 5.0 SP09, all the functions that MapBox makes available for data conversion were integrated into SAP NetWeaver Application Server ABAP.

#### Search and Classification (TREX)

For some scenarios, you can continue using Search and Classification 6.1. Other scenarios require the latest version, SAP NetWeaver Search and Classification 7.1. An upgrade procedure is available to upgrade from release 6.1 to 7.0, and from release 7.0 to 7.1.

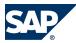

#### 2.3 Upgrade of Involved Software Units

#### Tealeaf RealiTea

The upgrade from previous releases is a deinstallation and new installation of the software. You can download the current version from SAP Service Marketplace at ▶ <a href="http://service.sap.com/swdc">http://service.sap.com/swdc</a> → Download → Support Packages and Patches → Search for Support Packages and Patches ◆. Enter Tealeaf and start the search. You can find the program in the result list.

#### cProjects for Standalone Installation

Customers who run an SAP R/3 4.6C or SAP R/3 Enterprise system and have SAP Business Suite and SAP ERP licenses are entitled to participate in the SAP ERP 6.0 Ramp-Up to install or upgrade to Collaboration Projects (cProjects) 4.00 on a separate server (standalone installation).

The usage of the full SAP ERP 6.0 offering is optional for cProjects customers. The technical upgrade of SAP R/3 to SAP ERP 6.0 is not mandatory for cProjects customers. cProjects 4.00 can communicate with SAP R/3 4.6C or SAP R/3 Enterprise systems; however, the full scope of integration can only be achieved with SAP ERP 6.0.

cProjects is shipped to the customers together with the SAP ERP 6.0 software package. The following items are needed to install/upgrade cProjects:

- SAP NetWeaver 7.0
- CPR X R PM 400 SP11

#### **Application Systems**

SAP R/3, SAP R/3 Enterprise, or SAP ERP

The latest release is SAP ERP 6.0 EHP4. You can also integrate previous releases of SAP R/3, SAP R/3 Enterprise, or SAP ERP, depending on the scenarios you use. As of SAP CRM 4.0, you can also run SAP CRM without any ERP back end in a standalone configuration. However, there are some restrictions regarding the overall business functions that you have to consider during the planning phase. SAP ERP 6.0 EHP4 contains all the interfaces to be connected to SAP CRM, that is, no R/3 plug-in is required.

For more information about the release strategy, see SAP Service Marketplace at <a href="http://service.sap.com/r3-plug-in">http://service.sap.com/r3-plug-in</a>.

#### SAP SCM Server

SAP Supply Chain Management Server (SAP SCM Server) comprises tools for real-time planning and decision support. For example, SAP SCM Server performs product availability checks for telesales orders (mandatory in the Interaction Center) and in Field Sales or CRM Web Channel.

SAP SCM Server is upgraded with the standard SAP upgrade procedure for ABAP systems.

#### SAP NetWeaver Business Warehouse

Depending on your business processes, you can either integrate SAP NetWeaver 7.0 Business Warehouse (SAP NetWeaver BW) or SAP Business Information Warehouse (SAP BW) 3.5 or 3.1.

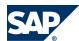

#### 2.4 Overall Upgrade Sequence

The upgrade to SAP NetWeaver BW is performed with the standard SAP upgrade procedure for ABAP systems. The source releases SAP BW 3.0B, 3.1, and 3.5 are supported. You have to include the BI Content add-on in the upgrade.

We recommend these versions:

- Recommended BW version: SAP\_BW 7.01 (EHP1 for SAP NetWeaver 7.0)
- Recommended BI Content version: BI CONT 7.04

(BI CONT 7.04 dependencies: SAP NetWeaver 7.0 SP16 minimum/SP17 recommended (including SAP\_BW SP18) or EHP 1 for SAP NetWeaver 7.0 SP02 (including SAP\_BW 7.01 SP 02))

#### 2.4 Overall Upgrade Sequence

This section lists the steps (installation, technical configuration, application configuration) required to upgrade SAP CRM business scenarios.

You can upgrade all other software units mentioned below in parallel. However, dependencies can exist between some of the subcomponents that belong to a larger software unit. For example, CRM Mobile Client Component consists of several subcomponents to which a specific upgrade sequence applies. These dependencies are explained in the corresponding component upgrade guides.

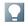

#### NOTE

For documentation referenced in the following table, see List of Documentation [page 93].

|      | Action                                                     |                                             |
|------|------------------------------------------------------------|---------------------------------------------|
| Step | [Required Documentation]                                   | Remark / Subsequent Step                    |
| 1    | Installation of <b>SAP Solution Manager 7.0</b> and ST-ICO | You need SAP Solution Manager to generate   |
|      | 150_700 or upgrade to this version                         | a key that you have to enter during the SAP |
|      | [Master Guide SAP Solution Manager 7.0]                    | CRM server upgrade. Without this key, you   |
|      | [Upgrade Guide – SAP Solution Manager 7.0]                 | cannot perform the SAP CRM server           |
|      |                                                            | upgrade.                                    |
| 2    | Update of the front-end software                           | You can upgrade the front-end software as   |
|      | [Installation Guide $-SAP$ Frontend]                       | soon as you receive the upgrade package.    |
|      |                                                            | For information about supported SAP GUI     |
|      |                                                            | releases, see SAP Note <u>147519</u> .      |
| 3    | Upgrade of CRM Application Server ABAP 7.0                 | /                                           |
|      | [Upgrade Guide – SAP CRM Server 7.0]                       |                                             |
| 4    | Upgrade of CRM Application Server Java                     | /                                           |
| 5    | Upgrade of SAP NetWeaver Search and Classification         | /                                           |
|      | (TREX)                                                     |                                             |
|      | [Upgrade - TREX 6.1 to TREX 7.0]                           |                                             |
|      | [Upgrade - TREX 7.0 to TREX 7.1]                           |                                             |
| 6    | Installation or upgrade of SAP NetWeaver liveCache         | /                                           |
|      | [Installation Guide – SAP Net Weaver 7.0 liveCache]        |                                             |
|      | [Upgrade Guide — SAP Net Weaver 7.0 liveCache Technology]  |                                             |
| 7    | Upgrade of Groupware Connector:                            | /                                           |

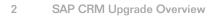

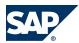

## 2.4 Overall Upgrade Sequence

| Step | Action [Required Documentation]                                                                                                    | Remark / Subsequent Step |
|------|----------------------------------------------------------------------------------------------------|--------------------------|
|      | [Installation Guide — Groupware Connector]                                                                                                    |                          |
| 8    | Upgrade of <b>SAP Content Server 6.40</b> SAP Content Server 6.40 is used with SAP CRM 7.0. If you run previous versions of the SAP Content Server, see the documentation <i>Installation Guide — SAP Content Server 6.40</i> for upgrade instructions.                                                                                                    |                          |
| 9    | Deinstallation of the old Tealeaf release and installation of <b>Tealeaf RealiTea 4.5</b> You can download the Tealeaf software from SAP Service Marketplace at  http://service.sap.com/swdc  → Download → Support Packages and Patches → Search for Support Packages and Patches  Enter <b>Tealeaf</b> and start the search. You can find the program in the results list. The installation documentation is part of the Tealeaf software package. |                          |
| 10   | Upgrade of SAP NetWeaver Business Warehouse [Upgrade Guide – SAP NetWeaver 7.0 Business Intelligence]                                                                                                    | /                        |
| 11   | Upgrade of <b>SAP SCM Server</b> [Upgrade Guide — SAP SCM Server 5.0]                                                                                                    |                          |

# This page is left blank for documents that are printed on both sides.

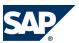

# 3 Migration to SAP CRM 7.0

This documentation describes the functional migration from SAP CRM 4.0 and SAP CRM 5.0 to SAP CRM 7.0, taking the new user interface WebClient UI into account.

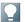

#### NOTE

In SAP CRM 7.0, SAP GUI is only supported for administrative tasks. The People-Centric UI (PC UI) is no longer supported. For more information, see SAP Note 1118231.

- If you upgrade from SAP CRM 4.0 or 5.0 to SAP CRM 7.0, a technical upgrade is available, but an automatic UI migration of customer-specific UIs (including the underlying UI-related coding) is not possible.
- If you upgrade from SAP CRM 5.2 or 2007 to SAP CRM 7.0, an upgrade is available and the customer-specific UIs remain intact and unchanged.

This document covers the migration from SAP GUI and People-Centric UI (PC UI) to the new WebClient UI and consists of two sections:

Migration from SAP CRM 4.0 to SAP CRM 7.0
This section describes functional enhancements and restrictions in SAP CRM 7.0 compared with SAP CRM 4.0.

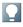

#### NOTE

This section does not provide a complete inventory of functional changes between SAP CRM 4.0 and SAP CRM 7.0. If you require detailed information about the changes between these releases, you can do the following:

- See the release notes for SAP CRM 4.0 (see SAP Service Marketplace at ▶ <a href="http://service.sap.com/releasenotes">http://service.sap.com/releasenotes</a> → SAP Solutions → SAP Customer Relationship Management
   → Release Notes SAP CRM 4.0 (incl. SP08) ◆)
- See the functional enhancements and restrictions listed in the section *Migration from SAP CRM 4.0 to SAP CRM 7.0* [page 23].
- Migration from SAP CRM 5.0 to SAP CRM 7.0
  This section describes functional enhancements and restrictions in SAP CRM 7.0 compared with SAP CRM 5.0.

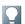

#### NOTE

This section does not provide a complete inventory of functional changes between SAP CRM 5.0 and SAP CRM 7.0. If you require detailed information about the changes between these releases, you can do the following:

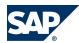

- See the release notes for SAP CRM 5.0 (see SAP Service Marketplace at ▶ <a href="http://service.sap.com/releasenotes">http://service.sap.com/releasenotes</a> → SAP Solutions → SAP Customer Relationship Management
   → Release Notes SAP CRM 5.0 (SP 07) .
- See the functional enhancements and restrictions listed in the section *Migration from SAP CRM 5.0 to SAP CRM 7.0* [page 42]

#### **What Are the Main Upgrade Activities?**

The upgrade to SAP CRM 7.0 consists of the following activities:

- Technical upgrade
  - The technical upgrade is covered by the upgrade guide for SAP CRM 7.0.
  - You can find this guide on SAP Service Marketplace at  $\blacktriangleright$  http://service.sap.com/crm-inst  $\rightarrow$  SAP CRM 7.0  $\rightarrow$  Upgrade  $\clubsuit$ .
- Application component upgrade
  - The component upgrade is covered by the upgrade guide for SAP CRM 7.0.
  - You can find this guide on SAP Service Marketplace at  $\blacktriangleright$  http://service.sap.com/crm-inst  $\rightarrow$  SAP CRM 7.0  $\rightarrow$  Upgrade  $\clubsuit$ .
- Functional migration

  The functional migration from SAP GUI and People-Centric UI (PC UI) to WebClient UI is covered in this document.

#### **How is the Migration Information Structured?**

The migration information from the different key capabilities is based on the same template containing the following sections:

- Functional enhancements in SAP CRM 7.0 compared with SAP CRM 4.0 and SAP CRM 5.0
- Functional restrictions in SAP CRM 7.0 compared with SAP CRM 4.0 and SAP CRM 5.0
- Migration activities, including SAP Notes that you need to refer to

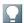

#### NOTE

For most of the business transactions, you need to apply SAP Note <u>1037748</u>, which describes how to display fields in the WebClient UI that have been enhanced in Easy Enhancement Workbench (EEW).

For more information about the browsers that support SAP CRM 7.0, see SAP Note 1278645.

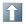

#### **RECOMMENDATION**

Use a higher memory threshold if you run business scenarios that need more memory space. For standard business scenarios, we recommend a memory threshold of 70 MB. For business scenarios in marketing or trade promotion management, we recommend a memory threshold of 100 MB. You can enter the memory threshold in Customizing for Customer Relationship Management under  $\blacksquare$  UI Framework  $\rightarrow$  Technical Role Definition  $\rightarrow$  Define Technical Profile  $\blacktriangleleft$ .

# 3.1 Migration from SAP CRM 4.0 to SAP CRM 7.0

#### 3.1.1 Master Data

#### 3.1.1.1 Accounts and Contacts

#### **Enhancements**

The following table shows functional enhancements in SAP CRM 7.0 compared with SAP CRM 4.0:

| Function in SAP<br>CRM 4.0                                                                  | 4.0 UI            | Enhancement in SAP CRM 7.0                                                                                                    |  |
|---------------------------------------------------------------------------------------------|-------------------|----------------------------------------------------------------------------------------------------|--|
| Accounts                                                                                    | Not<br>available  | Introduction of a life cycle stage for the account; the fields on the user interface depend on the user's selection.   EXAMPLE  If you select Prospect, you see different fields and assignment blocks to those you see if you select Customer.                                                                                                    |  |
| Field-like and table-like enhancements are generated with Easy Enhancement Workbench (EEW). | SAP GUI,<br>PC UI | The generation of BOL and WebClient UI requires a deep regeneration as well as the update of generated coding. This is triggered by starting the wizard for the enhancement again and running through all steps without making any changes.  NOTE  Do not click the Generate button instead since this will produce syntax errors in generated coding. |  |
| UI<br>enhancements                                                                          | SAP GUI,<br>PC UI | Label positioning is possible using configuration. You can display and hide additional fields from a pool of fields of the business object.                                                                                                    |  |

#### Restrictions

The following table shows functional restrictions in SAP CRM 7.0 compared with SAP CRM 4.0:

| Function in SAP CRM 4.0                    | 4.0 UI         | Restriction in SAP CRM 7.0                     |
|--------------------------------------------|----------------|------------------------------------------------|
| Field-like and table-like enhancements are | SAP GUI, PC UI | Businessdatatoolset(BDT)notsupported(not       |
| generated with Easy Enhancement            |                | reusable) in SAP CRM 7.0; therefore, field and |
| Workbench (EEW).                           |                | screen modification has changed.               |
| Postal validation                          | SAP GUI, PC UI | If a customer uses third-party software for    |
|                                            |                | postal validation, the implementation of       |
|                                            |                | interfaces for postal validation pop-ups is    |
|                                            |                | necessary.                                     |

#### **Migration Activities**

Field-Like and Table-Like Enhancements

Regeneration is necessary for generation of BOL and WebClient UI.

**UI** Enhancements

Modification-free configuration with the UI configuration tool

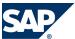

#### **New Enhancement Spots**

To implement account and contact functionality in the WebClient UI, you can use the new enhancement spots CRM\_UIU\_BP\_ENHANCEMENT and CRM\_BUPA\_IL\_SEARCH, which include business add-ins (BAdIs) for the WebClient UI. You find these BAdIs in Customizing for Customer Relationship Management under  $\$  Muster Data  $\rightarrow$  Business Partner  $\rightarrow$  Accounts and Contacts  $\rightarrow$  Business Add-Ins  $\$ .

#### **SAP Notes**

The following table shows the SAP Notes that you need to refer to if you want to continue to use certain functions in SAP CRM 7.0:

| Note Number | Short Description             |
|-------------|-------------------------------|
| 999092      | Field and screen modification |
| 1017763     | Pop-ups for postal validation |

# 3.1.1.2 Products, Product Hierarchies, Objects, Partner/ Product Ranges

#### **Enhancements**

The following table shows functional enhancements in SAP CRM 7.0 compared with SAP CRM 4.0:

| Function in SAP CRM 4.0 | 4.0 UI  | Enhancement in SAP CRM 7.0                                                                                                    |
|-------------------------|---------|----------------------------------------------------------------------------------------------------|
| Maintenance transaction | SAP GUI | As in PC UI, maintenance is split for the different types of products:  Products (common search for product type material and service, but maintenance of material only)  Service  Warranty |
|                         |         | ■ Competitor products                                                                                                    |
|                         |         | ■ Objects                                                                                                    |

#### **Enhancing Products**

- To enhance products in the WebClient UI, you can use the following business add-ins (BAdIs) in Customizing for Customer Relationship Management under Master Data → Products → Business Add-Ins :
  - BAdI: Maintenance of Additional Data in Product BOL (CRM\_PRODIL\_ADD\_DATA)
  - BAdI: Enhancements in WebClient UI for Products (CRM\_PRODIL\_UIU\_BADI)
- To enhance standard searches with search parameters for fields in set types, see SAP Note 1026956.
- To add important fields to the header area of the WebClient UI and make them visible at first glance, see SAP Note 1088910.
- UI generation of customer-specific relationships
   The appropriate BOL layer entries can be generated; the views need to be manually developed and integrated into the product application.

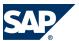

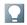

#### NOTE

For more information about how to add new fields and set types, see SAP Library for Customer Relationship Management at  $\blacksquare$  Muster Data  $\rightarrow$  Products  $\rightarrow$  Concepts  $\rightarrow$  Set Types and Attributes  $\rightarrow$  Definition of Set Types and Attributes/Creating UI Configuration for Set Types  $\blacktriangleleft$ .

#### Restrictions

The following tables show functional restrictions in SAP CRM 7.0 compared with SAP CRM 4.0:

#### Restrictions for Products

| Function in SAP CRM 4.0                                                            | 4.0 UI  | Restriction in SAP CRM 7.0                                                                                                    |
|------------------------------------------------------------------------------------|---------|----------------------------------------------------------------------------------------------------|
| Concept of inactive products                                                       | SAP GUI | No longer supported To block a product for business transactions, you need to set the status to <i>locked</i> ; inactive products need to be set to <i>active</i> in SAP GUI, before they can be changed in the WebClient UI. |
| Display of related business documents (BDocs)                                      | SAP GUI | No longer supported                                                                                                    |
| Recategorization of products                                                       | SAP GUI | Only available in SAP GUI                                                                                                    |
| Display data for date/time in the past (this does not refer to change documents)   | SAP GUI | No longer supported The change history allows a detailed view of the changes.                                                                                                    |
| UI generation of relationships<br>between products and business<br>partner/product | SAP GUI | BOL entries are generated for the WebClient UI; the user interface is not generated.                                                                                                    |

#### Restrictions for Product Hierarchies

| Function in SAP CRM 4.0                                                                                  | 4.0 UI | Restriction in SAP CRM 7.0                                                                                                    |
|----------------------------------------------------------------------------------------------------|--------|----------------------------------------------------------------------------------------------------|
| Definition of default values and value restrictions with regard to the maintenance of product categories |        | The new template functionality can be used to define default values on category level; to define value restrictions, values can only be set in the attribute definition. |

#### **SAP Notes**

The following table shows the SAP Notes that you need to refer to if you want to continue to use certain functions in SAP CRM 7.0:

| Note Number | Short Des | cription                                                                                                    |
|-------------|-----------|----------------------------------------------------------------------------------------------------|
| 1026475     | are v     | AP CRM 7.0, only those relationships that are explicitly assigned to the categories isible in the UI. AP GUI, combined screens exist.  EXAMPLE                                                                                                    |
|             |           | You access product HT-001. In the <i>Accessories</i> screen, a subscreen is included that shows the accessories of HT-001. A second subscreen is included that shows the products to which HT-001 is an accessory. In SAP CRM 7.0, such screens are displayed as two separate assignment blocks, which have to be assigned explicitly to the categories. |

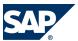

| Note Number | Short Description                                                                |
|-------------|----------------------------------------------------------------------------------|
|             | ■ Since the WebClient UI does not support tab pages, the assignment of views and |
|             | positions is no longer evaluated.                                                |

#### **3.1.2 Sales**

# 3.1.2.1 Sales Order Management, CRM Billing

#### **Enhancements**

The following table shows functional enhancements in SAP CRM 7.0 compared with SAP CRM 4.0:

| Function in SAP CRM 4.0        | 4.0 UI        | Enhancement in SAP CRM 7.0 |
|--------------------------------|---------------|----------------------------|
| Price change approval workflow | Not available | New function               |
| Credit analyst workbench       | Not available | New function               |
| Package quotation              | Not available | New function               |

#### Restrictions

The following table shows functional restrictions in SAP CRM 7.0 compared with SAP CRM 4.0:

| Function in SAP CRM 4.0                                                           | 4.0 UI         | Restriction in SAP CRM 7.0                                                                                                    |
|-----------------------------------------------------------------------------------|----------------|----------------------------------------------------------------------------------------------------|
| Inquiry processing                                                                | SAP GUI        | Not available                                                                                                    |
| Partial transaction processing (sales order, sales quotation, and sales contract) | SAP GUI        | Not available                                                                                                    |
| Combination of quotation and order items in one document                          | SAP GUI        | Not available                                                                                                    |
| Incentive and commission management                                               | SAP GUI, PC UI | Not available                                                                                                    |
| Reference objects on sales order item level                                       | SAP GUI        | Not available in WebClient UI                                                                                                    |
| Partners on sales order item level                                                | SAP GUI        | Ship-to party, payer, and bill-to party are available in the business context (assignment blocks <i>Shipping</i> and <i>Billing</i> ); no separate assignment block for <i>Parties Involved</i> . |

# 3.1.2.2 Opportunities, Listings, Territory Management, Organizational Management

#### **Enhancements**

The following table shows functional enhancements in SAP CRM 7.0 compared with SAP CRM 4.0:

| Function in SAP CRM 4.0         | 4.0 UI         | Enhancement in SAP CRM 7.0                              |
|---------------------------------|----------------|---------------------------------------------------------|
| Activity Management: Dependency | SAP GUI, PC UI | New Customizing for categories is necessary.            |
| of transaction type and related |                |                                                         |
| categories                      |                |                                                         |
| Activity management: subsequent | SAP GUI, PC UI | Additional Customizing for transaction type is required |
| assignment                      |                | (object relationship profile).                          |

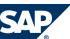

| Function in SAP CRM 4.0                             | 4.0 UI         | Enhancement in SAP CRM 7.0                                     |
|-----------------------------------------------------|----------------|----------------------------------------------------------------|
| Activity management: interaction history            | SAP GUI, PC UI | New Customizing is necessary.                                  |
| E-mail integration: one-to-one collaboration        | SAP GUI, PC UI | Additional Customizing for groupware integration is necessary. |
| Quotation and order management: multiple promotions | SAP GUI, PC UI | Additional Customizing is necessary.                           |
| Quotation and order management: credit rating check | SAP GUI, PC UI | Additional Customizing is necessary.                           |
| Contract management: sales agreements               | SAP GUI, PC UI | New Customizing is necessary.                                  |
| Listings                                            | SAP GUI, PC UI | New Customizing is necessary.                                  |

# 3.1.2.3 Account Planning

In SAP CRM 4.0, account planning was not available in SAP GUI and PC UI.

#### **More Information**

Mobile Sales [page 27]

#### 3.1.2.4 Mobile Sales

In Mobile Sales, a code migration from VBA 6.0 to VB.Net was introduced from SAP CRM 4.0 to SAP CRM 5.0.

#### **Enhancements**

The following table shows functional enhancements in SAP CRM 7.0 compared with SAP CRM 4.0:

| Function in SAP CRM 4.0                                                | 4.0 UI        | Enhancement in SAP CRM 7.0           |
|------------------------------------------------------------------------|---------------|--------------------------------------|
| Quotation and order management                                         | Mobile client | Additional Customizing is necessary. |
| Quotation and order management: rough stock information                | Mobile client | Additional Customizing is necessary. |
| Quotation and order management: sales-area dependent transaction types | Mobile client | Additional Customizing is necessary. |
| Quotation and order management: cockpit                                | Mobile client | Additional Customizing is necessary. |

#### Restrictions

The following table shows functional restrictions in SAP CRM 7.0 compared with SAP CRM 4.0:

| Function in SAP CRM 4.0 | 4.0 UI        | Restriction in SAP CRM 7.0                                                                                                    |
|-------------------------|---------------|----------------------------------------------------------------------------------------------------|
| Account planning        | Mobile client | The account planning data persists only in SAP NetWeaver Business Warehouse (BW); there is no data present on the CRM server. There is also no automatic conversion of previous account plans created in SAP CRM 4.0; these account plans are only accessible via reporting. |

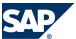

#### 3.1.3 Service

#### **Enhancements**

The following table shows functional enhancements in all service transactions in SAP CRM 7.0 compared with SAP CRM 4.0:

| Function in SAP CRM 4.0   | 4.0 UI         | Enhancement in SAP CRM 7.0                                                                     |
|---------------------------|----------------|------------------------------------------------------------------------------------------------|
| Role concept              | SAP GUI, PC UI | The Service Professional role combines the functions of                                        |
|                           |                | the former Service Manager and Service Representative roles.                                   |
| Multilevel categorization | SAP GUI, PC UI | Used in all service transactions                                                               |
| Screen sequence control   | SAP GUI        | Screen sequence control is no longer supported; new unified way to customize the WebClient UI. |

#### Restrictions

There are no functional restrictions in the service transactions in SAP CRM 7.0 compared with SAP CRM 4.0.

#### **Migration Activities**

Multilevel Categorization

In SAP CRM 4.0 (SAP GUI and PC UI), users could use subject codes to classify the header and items of service transactions. In SAP CRM 7.0, the use of subject codes is no longer supported. Instead, you need to create categorization schemas. A categorization schema is a hierarchical structure that can be defined flexibly within the category modeler. It can be created for the following applications:

- Cases
- Complaints
- Returns
- In-house repairs
- Service orders
- Service order quotations
- Service order templates
- Service confirmations
- Warranty claims

A subject profile is then assigned to the categorization schema. When you create the different nodes of a hierarchy structure, the subject codes that are available within the subject profile that you have assigned to the schema need to be mapped to these nodes.

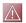

#### CAUTION

If you implement Mobile Service in SAP CRM 7.0, the categorization schemas are not supported on the client; instead, the previous use of subject codes is still supported. To avoid inconsistencies between CRM mobile and CRM online, **all** subject codes that are part of the subject profile assigned to the categorization schema of a specific application need to be mapped to a node in the schema.

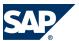

# 3.1.3.1 Complaints and Returns, In-House Repair Orders

#### **Enhancements**

The following table shows functional enhancements in SAP CRM 7.0 compared with SAP CRM 4.0:

| Function in SAP CRM 4.0                 | 4.0 UI            | Enhancement in SAP CRM 7.0                                                                                                    |
|-----------------------------------------|-------------------|----------------------------------------------------------------------------------------------------|
| Search for complaints, returns, and in- | SAP GUI, PC       | User-defined search variants are now available.                                                                                             |
| house repairs                           | UI                |                                                                                                    |
| Maintenance transaction                 | SAP GUI, PC<br>UI | The three types are now divided into three applications that provide optimized UI configuration: complaints, returns, and in-house repairs. |
| Advanced search for reference documents | SAP GUI           | The search for reference documents covers both internal and external document types.                                                        |

#### Restrictions

In this area, there are no functional restrictions in SAP CRM 7.0 compared with SAP CRM 4.0.

# 3.1.3.2 Service Orders, Service Contracts, Warranty Claim Processing

#### Restrictions

The following tables show functional restrictions in SAP CRM 7.0 compared with SAP CRM 4.0:

Restrictions for Service Orders, Service Contracts, and Warranty Claim Processing

| Function in SAP CRM 4.0 | 4.0 UI         | Restriction in SAP CRM 7.0                     |
|-------------------------|----------------|------------------------------------------------|
| Item hierarchy tree     | SAP GUI, PC UI | Not supported                                  |
| Service monitor         | SAP GUI        | Only supported in SAP GUI                      |
| Action monitor          | SAP GUI        | Only supported in SAP GUI                      |
| Subject codes           | SAP GUI, PC UI | Not supported; subject code catalogs have been |
|                         |                | replaced by the category modeler.              |

#### Restrictions for Service Orders and Service Contracts

| Function in SAP CRM 4.0  | 4.0 UI         | Restriction in SAP CRM 7.0                              |
|--------------------------|----------------|---------------------------------------------------------|
| Service order quotations | SAP GUI, PC UI | Converting service order quotations to service orders   |
|                          |                | by using statuses is not supported; to create a service |
|                          |                | order from a service order quotation, a follow-up       |
|                          |                | transaction needs to be created.                        |

#### Restrictions for Service Contracts

| Function in SAP CRM 4.0       | 4.0 UI         | Restriction in SAP CRM 7.0                              |
|-------------------------------|----------------|---------------------------------------------------------|
| Service level agreement (SLA) | SAP GUI, PC UI | The administration transaction (CRMD_SERV_SLA)          |
| profile administration        |                | Maintain Availability and Response Times remains in SAP |
|                               |                | GUI.                                                    |

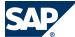

# 3.1.3.3 Case Management

#### **Enhancements**

The following table shows functional enhancements in SAP CRM 7.0 compared with SAP CRM 4.0:

| Function in SAP CRM 4.0 | 4.0 UI         | Enhancement in SAP CRM 7.0                                        |
|-------------------------|----------------|-------------------------------------------------------------------|
| Case closing            | SAP GUI, PC UI | In cases, you can now close assigned business transactions;       |
|                         |                | Customizing tables are available to define rules for when and how |
|                         |                | a case closing starts the closing of the dependent transactions.  |

#### Restrictions

The following table shows functional restrictions in SAP CRM 7.0 compared with SAP CRM 4.0:

| Function in SAP CRM 4.0 | 4.0 UI  | Restriction in SAP CRM 7.0 |
|-------------------------|---------|----------------------------|
| Action monitor          | SAP GUI | Only supported in SAP GUI  |

#### 3.1.3.4 Mobile Service

In Mobile Service, a code migration from VBA 6.0 to VB.Net was introduced from SAP CRM 4.0 to SAP CRM 5.0.

#### Restrictions

The following table shows functional restrictions in SAP CRM 7.0 compared with SAP CRM 4.0:

| Function in SAP CRM 4.0      | 4.0 UI        | Restriction in SAP CRM 7.0                                                                                                    |
|------------------------------|---------------|----------------------------------------------------------------------------------------------------|
| Product service letter (PSL) | Mobile client | Available on the mobile client, but not supported in SAP CRM 7.0 online                                                               |
| Usage-based billing (UBB)    | Mobile client | Available on the mobile client, but not supported in SAP CRM 7.0 online                                                               |
| Object structure             | Mobile client | Available on the mobile client, but not supported in SAP CRM 7.0 online                                                               |
| Assignments                  | Mobile client | Available on the mobile client, but not supported in SAP CRM 7.0 online                                                               |
| Multilevel categorization    | Mobile client | Used in all service transactions in SAP CRM 7.0 online; the former use of subject codes is still supported only on the mobile client. |

#### **Migration Activities**

**Product Service Letter** 

Remove the relevant product service letter titles and fields from the mobile client.

Usage-Based Billing

Remove the relevant usage-based billing titles and fields from the mobile client.

**Object Structure** 

Remove the relevant object structure titles and fields from the mobile client.

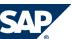

#### Assignments

Remove the relevant assignment titles and fields from the mobile client.

**Multilevel Categorization** 

For more information about multilevel categorization, see Service [page 28].

# 3.1.4 Marketing

# 3.1.4.1 Marketing Plans and Campaigns

#### **Enhancements**

The following table shows functional enhancements in SAP CRM 7.0 compared with SAP CRM 4.0:

| Function in SAP CRM 4.0                       | 4.0 UI        | Enhancement in SAP CRM 7.0                                                                                                    |
|-----------------------------------------------|---------------|----------------------------------------------------------------------------------------------------|
| Customizing                                   | Not available | Status profile, action profile, and communication medium are assigned as default values in Customizing.                                                                                                    |
| Campaign execution                            | Not available | All assigned segments are transferred to channel (for example, e-mail) when you click <i>Start</i> .                                                                                                    |
| Enhancement spot CRM_MKTPL with several BAdIs | Not available | Based on the introduction of a new object layer architecture, new BAdIs have been introduced:  The BAdIs CRM_MKTPL_OL_APP and BCRM_MKTPL_OL_OBJ replace BAdI CRM_MKTPL.  The new BAdI CRM_MKTPL_OL_ASG allows you to build enhancements for assignments.  The new BAdI CRM_MKTPL_SEARCH allows you to build enhancements for the search. |

#### Restrictions

The following table shows functional restrictions in SAP CRM 7.0 compared with SAP CRM 4.0:

| Function in SAP 4.0    | 4.0 UI         | Restriction in SAP CRM 7.0                             |
|------------------------|----------------|--------------------------------------------------------|
| BAdI CRM_MKTPL         | SAP GUI, PC UI | Due to changes in architecture (object layer), the old |
|                        |                | BAdI CRM_MKTPL is no longer supported. It is           |
|                        |                | replaced by the two BAdIs CRM_MKTPL_OL_APP             |
|                        |                | and CRM_MKTPL_OL_OBJ.                                  |
|                        |                | The example implementation                             |
|                        |                | CL_EXM_CRM_MKTPL_WRAPPER can help you                  |
|                        |                | to convert the old implementation to the new           |
|                        |                | implementation. This implementation can even be        |
|                        |                | used to connect the new BAdIs to the old BAdI;         |
|                        |                | however, this is not recommended.                      |
| BAdI CRM_MKTPL, method | PC UI          | The method AUTHORITY_CHECK is no longer                |
| AUTHORITY CHECK        |                | used for the result list for performance reasons; you  |
|                        |                | can either use the Access Control Engine (ACE) or      |
|                        |                | BAdI method CHANGE_QUERY_RESULT in                     |
|                        |                | CRM_MKTPL_SEARCH instead.                              |

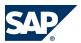

| Function in SAP 4.0             | 4.0 UI         | Restriction in SAP CRM 7.0                                                                                                    |
|---------------------------------|----------------|----------------------------------------------------------------------------------------------------|
| BAdI CRM_MKTPL_KPI_BADI         | SAP GUI, PC UI | Since the key figure planning integration has been redesigned, the BAdI CRM_MKTPL_KPI_BADI is not called anymore; it has been replaced by BAdIs CRM_KFP_BADI and CRM_KFP_COMP_BADI.                                                                          |
| Business Warehouse (BW) reports | SAP GUI, PC UI | BW reports assigned to planning profile groups are not evaluated anymore for marketing plans and campaigns.                                                                                                    |
| Customizing                     | SAP GUI        | The Customizing settings for column number, column width, and text width for distributions are not evaluated anymore.                                                                                                    |
| ERP integration                 | SAP GUI, PC UI | The ERP integration type <i>Online</i> is not available anymore. Only the ERP integration via middleware is supported.                                                                                                    |
| Customizing                     | SAP GUI, PC UI | The standard Customizing for planning profile groups has changed:  Workflow profiles from 4CO1 and 4CO2 removed  Business partner planning profile moved from 4MKT to 4CP1  Planning profile group SAP1 removed  New key performance indicator (KPI) removed |
| Key figure planning             | SAP GUI, PC UI | Old style key figure planning in SAP List Viewer (ALV) is not supported anymore.                                                                                                    |
| Budgeting                       | SAP GUI        | Top-down budgeting in Microsoft Excel is not supported anymore.                                                                                                    |
| Success key measure planning    | SAP GUI, PC UI | Success key measure planning is not supported anymore.                                                                                                    |
| Hierarchy                       | SAP GUI, PC UI | The creation of a campaign or campaign elements below campaign elements is no longer possible.                                                                                                    |
| Segment partner function        | SAP GUI, PC UI | The segment partner function is no longer available (BOL/GENIL exists, but no UI component).                                                                                                    |
| Search function                 | SAP GUI, PC UI | Search results do not include objects of the following types: campaign element, marketing plan element, and trade promotion element.                                                                                                    |

# 3.1.4.2 Segmentation

#### **Migration Activities**

To display target group members, you need to adapt business add-in CRM\_MKTTG\_SEG\_MEM\_EX.

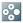

## **EXAMPLE**

See method SELECT\_TG\_MEMBER\_DETAILS of class

CL\_DEF\_IM\_CRM\_MKTTG\_SEG\_MEM\_EX for variable value FLT\_VAL = '51'.

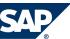

As of SAP CRM 7.0, ranges for certain number range objects must be created manually in each client that uses the segmentation application. For more information, see SAP Note 1565886.

#### **3.1.4.3 External List Management**

#### **Migration Activities**

Mapping formats created in earlier releases need to be migrated before they can be used in SAP CRM 7.0. Transport of mapping formats is not included in the application anymore. Instead, you need to use the marketing export tools in SAP GUI.

The following table shows the SAP Notes that you need to refer to if you want to continue to use certain functions in SAP CRM 7.0:

| Note Number | Short Description                     |
|-------------|---------------------------------------|
| 976438      | Migration of existing mapping formats |
| 1025569     | Copying new mapping formats           |

#### **3.1.4.4 Mail Forms**

#### Restrictions

The following table shows functional restrictions in SAP CRM 7.0 compared with SAP CRM 4.0:

| Function in SAP CRM 4.0  | 4.0 UI         | Restriction in SAP CRM 7.0                                                                                 |
|--------------------------|----------------|----------------------------------------------------------------------------------------------------|
| Letter as direct channel | SAP GUI        | Letter is no longer supported as a direct channel; sending letters should be performed via export channel. |
| PDF format               | SAP GUI        | PDF format is no longer supported.                                                                         |
| Mail templates           | SAP GUI        | Mail templates are no longer supported.                                                                    |
| Address administration   | SAP GUI, PC UI | Automatic address administration via address node is no longer supported.                                  |

#### **Migration Activities**

Since SAP Smart Forms are not technologically supported for mail forms anymore, you can no longer use existing mail forms. Therefore, you need to create new mail forms.

# 3.1.4.5 Trade Promotion Management

#### **Enhancements**

The following table shows functional enhancements in SAP CRM 7.0 compared with SAP CRM 4.0:

| Function in SAP CRM 4.0 | 4.0 UI  | Enhancement in SAP CRM 7.0                        |
|-------------------------|---------|---------------------------------------------------|
| Customizing             | SAP GUI | Status profile and action profile are assigned as |
|                         |         | default values in Customizing.                    |

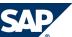

| Function in SAP CRM 4.0     | 4.0 UI        | Enhancement in SAP CRM 7.0                                                                                                    |
|-----------------------------|---------------|----------------------------------------------------------------------------------------------------|
| Customizing                 | SAP GUI       | Customizing for <i>Define Parameters for BI Analysis</i> was adapted for the WebClient UI.                                          |
| Product hierarchy promotion | Not available | Promotions can be planned for product category, product group, or product segment without the need to explode to the product level. |

#### Restrictions

The following table shows functional restrictions in SAP CRM 7.0 compared with SAP CRM 4.0:

| Function in SAP CRM 4.0                   | 4.0 UI         | Restriction in SAP CRM 7.0                                                                                                    |
|-------------------------------------------|----------------|----------------------------------------------------------------------------------------------------|
| BAdI CRM_MKTPL                            | SAP GUI, PC UI | Due to changes in architecture (object layer), the old BAdI CRM_MKTPL is not supported any longer; it is replaced by the two BAdIs CRM_MKTPL_OL_APP and CRM_MKTPL_OL_OBJ. The example implementation CL_EXM_CRM_MKTPL_WRAPPER can help you to convert the old implementation to the new implementation. This implementation can even be used to connect the new BAdIs to the old BAdI; however, this is not recommended. |
| BAdI CRM_MKTPL, method<br>AUTHORITY_CHECK | PC UI          | The method AUTHORITY_CHECK is no longer called for the result list; no workaround is possible at the moment; use Easy Enhancement Workbench (EEW) instead. Trade promotion management uses Access Control Engine (ACE) to filter search results.                                                                                                    |
| BAdI CRM_MKTPL_KPI_BADI                   | SAP GUI, PC UI | Since the key figure planning integration has been redesigned, the BAdI CRM_MKTPL_KPI_BADI is not called anymore. It has been replaced by the BAdIs CRM_KFP_BADI and CRM_KFP_COMP_BADI.                                                                                                    |
| ERP integration                           | SAP GUI, PC UI | ERP integration type <i>Online</i> is not available anymore.<br>Only ERP integration via middleware is supported.                                                                                                    |
| Customizing                               | SAP GUI, PC UI | Delivery Customizing for planning profile groups has been changed; the new key performance indicator (KPI) has been removed.                                                                                                    |
| Key figure planning                       | SAP GUI, PC UI | Old-style key figure planning in SAP List Viewer (ALV) is no longer supported.                                                                                                    |
| Budgeting                                 | SAP GUI        | Top-down budgeting in Microsoft Excel is no longer supported.                                                                                                    |
| Success key measure planning              | SAP GUI, PC UI | Success key measure planning is no longer supported.                                                                                                    |
| Hierarchy                                 | SAP GUI, PC UI | Creation of trade promotions or trade promotion elements below trade promotion elements is no longer possible.  An existing marketing project cannot be assigned to another marketing project (only to a link in the                                                                                                    |

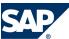

| Function in SAP CRM 4.0   | 4.0 UI         | Restriction in SAP CRM 7.0                                            |
|---------------------------|----------------|-----------------------------------------------------------------------|
|                           |                | parent field, but there is no Add button in the                       |
|                           |                | hierarchy).                                                           |
| Segment partner function  | SAP GUI, PC UI | The segment partner function is no longer available.                  |
| Search function           | SAP GUI, PC UI | Search results do not include objects of the                          |
|                           |                | following types: campaign element, marketing plan                     |
|                           |                | element, and trade promotion element.                                 |
| Copy function             | SAP GUI, PC UI | The advanced copy function has been enhanced compared to SAP CRM 5.0. |
| Mass change               | PC UI          | Mass change options have been enhanced compared                       |
|                           |                | to SAP CRM 5.0.                                                       |
| Trade promotion execution | SAP GUI, PC UI | The execution function is limited to the activity.                    |
| Customer defaults         | PC UI          | The promotional calendar is no longer supported.                      |

# **3.1.5 Interaction Center**

#### **Enhancements**

The following table shows functional enhancements in SAP CRM 7.0 compared with SAP CRM 4.0:

| Function in SAP CRM 4.0                                                                                    | 4.0 UI             | Enhancement in SAP CRM 7.0                                                                                                    |
|----------------------------------------------------------------------------------------------------|--------------------|----------------------------------------------------------------------------------------------------|
| Standard responses                                                                                         | SAP GUI            | <ul> <li>New standard response editing page in the IC         Manager role</li> <li>Insert agent signatures using attributes in mail         form tool</li> </ul>                                                           |
| Alerts                                                                                                    | SAP GUI            | <ul> <li>New alert editing tool in the IC Manager role         (WebClient UI) instead of in the Customizing         activity</li> <li>Alerts are now part of the new intent-driven         interaction guidance.</li> </ul> |
| Rule modeler  NOTE  The rule modeler is available as of SAP CRM 4.0 Add-On for Service Industries.         | PC UI              | <ul> <li>New application for rule modeler in WebClient UI</li> <li>New program CRM_RULE_TRANS to transport rule policies and rules</li> </ul>                                                                               |
| Category modeler  NOTE  The category modeler is available as of SAP CRM 4.0 Add-On for Service Industries. | PC UI              | New application for category modeler in WebClient<br>UI                                                                                                    |
| Interactive scripting                                                                                      | IC WebClient<br>UI | Navigation concept has changed                                                                                                    |
| Activity clipboard                                                                                         | IC WebClient<br>UI | Customizing has been enhanced for more flexibility                                                                                                    |

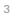

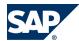

| Function in SAP CRM 4.0                                                        | 4.0 UI             | Enhancement in SAP CRM 7.0                                                                                                    |
|--------------------------------------------------------------------------------|--------------------|----------------------------------------------------------------------------------------------------|
|                                                                                |                    | The clipboard now offers a customizable number of columns and supports up to five columns.                                                                                                    |
| Intent-Driven Interaction (IDI)  NOTE  The IDI is available as of SAP CRM 5.1. | Not available      | <ul> <li>Intent-driven interaction guidance</li> <li>Interaction modeling and evaluation</li> </ul>                                                                                                    |
| Account identification                                                         | IC WebClient<br>UI | <ul> <li>Address validation and duplicate check</li> <li>Do not contact indicator available in More Fields link</li> <li>Index-based search</li> <li>Mixed B2B and B2C account identification</li> <li>Option to search and create related business partner (BP) for identified account</li> <li>iBase search is no longer the only view that can be embedded into the right-hand side of the account identification page. Customizing is now available to integrate iBase or other components.</li> </ul> |
| Product                                                                        | IC WebClient<br>UI | <ul> <li>Product registration allows the integration of objects.</li> <li>Product search and result list enhanced</li> <li>Product search based on product catalog</li> </ul>                                                                                                    |
| Multichannel communication                                                     | IC WebClient<br>UI | <ul> <li>Dual tone multifrequency tones (DTMF) enabled</li> <li>Display and maintenance of contact-attached data</li> <li>Pushing ERMS e-mails to agents enabled</li> <li>Monitoring statistics from multiple telephony systems</li> <li>Presence-availability of agents when transferring interactions</li> <li>Simple telephony integration</li> <li>IC toolbar now supports icons.</li> </ul>                                                                                                    |
| Interaction record                                                             | IC WebClient<br>UI | Allow auto or manual dialog boxes if the interaction record has multiple organizational units and partners based on the Customizing settings                                                                                                    |
| ERP sales order                                                                | IC WebClient<br>UI | Listing is added to the product proposal BAdI for IC ERP sales order.                                                                                                    |
| Service order/service ticket/lead                                              | IC WebClient<br>UI | <ul> <li>Dialog box for organizational data selection</li> <li>Order can be created without first confirming an account ID</li> </ul>                                                                                                    |
| Complaint/sales order/lead                                                     | IC WebClient<br>UI | Automatic dialog boxes can be configured for organizational unit selection and partner selection.                                                                                                    |

#### Restrictions

The following table shows functional restrictions in SAP CRM 7.0 compared with SAP CRM 4.0:

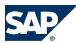

| Function in SAP CRM 4.0 | 4.0 UI       | Restriction in SAP CRM 7.0                            |
|-------------------------|--------------|-------------------------------------------------------|
| Scratch pad             | IC WebClient | Scratch pad needs to be closed before importing       |
|                         | UI           | content.                                              |
| Alerts                  | IC WebClient | No default alerts are provided.                       |
|                         | UI           |                                                       |
| Launch transaction      | PC UI        | PC UI-based launch transaction is no longer           |
|                         |              | supported.                                            |
| Service ticket          | IC WebClient | There is a service message view that has not yet been |
|                         | UI           | implemented.                                          |

### **Migration Activities**

Rule Modeler

Complex PC UI-based value help is no longer supported. This has been replaced by value help based on ABAP search help. If you have enhanced the rule repository with your own attributes or actions, you need to adjust your coding to support ABAP search help.

Simple PC UI-based value help is no longer supported. By default, this is now displayed as dropdown list boxes. If you have enhanced the rule repository with your own attributes or actions and do not want to use dropdown list boxes for specific value help, you need to adjust your coding to use ABAP search help.

Interactive Scripting

Recreate SAP CRM 4.0 scripts that used navigation in SAP CRM 7.0.

**Custom Views and Controllers** 

Custom views and controllers from SAP CRM 4.0 do not work with the SAP CRM 7.0 framework. Recreate all custom views and their corresponding controllers in the component workbench (transaction BSP\_WD\_CMPWB).

Standard Responses

Recreate all standard responses with the new editor.

Alerts

Recreate alerts with the new editing tool. No standard alerts are delivered with SAP CRM 7.0.

**Launch Transaction** 

Regenerate the launch transaction in transaction CRMC\_UI\_ACTIONWZ.

**Activity Clipboard** 

Make Customizing settings for the activity clipboard in the new view cluster CRMC\_UI\_CLIP.

Navigation Bar

Make Customizing settings for the navigation bar in transaction CRMC\_UI\_NBLINKS.

IC Profile

The IC profile is now called business role and is maintained in transaction CRMC\_UI\_PROFILE.

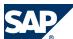

#### Account Identification

Specify the account identification profile, submenu object components, and iBase component and select the auto search. The search approach that was previously maintained in the account identification profile, fields IB\_PARTNER, is now selected here.

### 3.1.6 CRM Web Channel

The upgrade from SAP CRM 4.0 to SAP CRM 5.0 is described in the upgrade guide for Java components. This information is still valid for the upgrade from SAP CRM 4.0 to SAP CRM 7.0. You find this guide on SAP Service Marketplace at  $http://service.sap.com/crm-inst \rightarrow SAP CRM 2005 \rightarrow CRM Core and Standalone Components <math>\rightarrow$  Upgrade Documentation SAP CRM 5.0 Server ABAP and Java Components  $\clubsuit$ .

### **3.1.7 Partner Channel Management**

#### **Enhancements**

The following table shows functional enhancements in SAP CRM 7.0 compared with SAP CRM 4.0:

| Function in SAP CRM 4.0                                         | 4.0 UI                                           | Enhancement in SAP CRM 7.0                                                                                                    |
|-----------------------------------------------------------------|--------------------------------------------------|----------------------------------------------------------------------------------------------------|
| Activity management                                             | Not available                                    | New transaction types for interaction logs                                                                                                    |
| Partner management                                              | Not available                                    | New workflow to delete users                                                                                                    |
| Partner management                                              | Not available                                    | New role PRCONT — Partner Contact                                                                                                    |
| Partner management                                              | Not available                                    | Business partner role <i>Channel Partner</i> is automatically assigned during creation.                                                                                                    |
| Account management                                              | Not available                                    | New partner-specific UI for the maintenance of account contacts                                                                                                    |
| Further partner UIs                                             | Not available                                    | New UI configurations for the display of products and internal employees of partners                                                                                                    |
| Partner role                                                    | Available as<br>SAP<br>NetWeaver<br>Portal iView | New WebClient UI presales work center content available: flexible customization of presales activities, queries for activities, leads, and opportunities including counters.                              |
| Market development funds                                        | Not available                                    | The Partner Channel Management solution now supports the process of market development funds. The roles for <i>Channel Manager</i> and <i>Partner Manager</i> have been extended by several applications. |
| Rule-based employee assignment to channel partners              | Not available                                    | Partner management now contains a button to assign a channel manager to a channel partner based on certain rules.                                                                                         |
| User assignment to company contacts in the Channel Partner role | Not available                                    | The Company Contacts application has been extended in such a way that information can be maintained.                                                                                                    |

New Authorization Object to Control Business Partner Roles

In SAP CRM 7.0, the authorization object CRM\_BPROLE has been introduced to control the change access to business partner roles. This is useful to restrict the access of external users. The authority

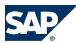

check is deactivated by default. You need to activate it by using a BAdI that you can find in Customizing for Customer Relationship Management under  $\blacktriangleright$  Muster Data  $\rightarrow$  Business Partner  $\rightarrow$  Accounts and Contacts  $\rightarrow$  Business Add-Ins  $\rightarrow$  Implementation: Filtering of BP Roles by Authorization Check.  $\blacktriangleleft$ 

Rule-Based Employee Assignment

The Assign Employee button has been introduced in partner management. It allows the automatic assignment of channel managers to channel partners. For more information, see Customizing of Customer Relationship Management under  $\blacktriangleright$  Master Data  $\rightarrow$  Business Partner  $\rightarrow$  Accounts and Contacts  $\rightarrow$  Rule-Based Assignment of Employees.  $\blacktriangleleft$ 

The button is only visible when the employee assignment is switched on.

#### Restrictions

The following table shows functional restrictions in SAP CRM 7.0 compared with SAP CRM 4.0:

| Function in SAP CRM 4.0 | 4.0 UI | Restriction in SAP CRM 7.0                            |
|-------------------------|--------|-------------------------------------------------------|
| Partner Employee role   | PC UI  | The Partner Employee role is not available; the My    |
|                         |        | Profile application is not available in the WebClient |
|                         |        | UI.                                                   |

#### **Migration Activities**

Integration of Web Channel Applications into the WebClient UI

Change in Partner Functions for Business Activities

To harmonize the partner functions that are used for activities and tasks, one partner function has been changed in the partner determination profile 00000046 – CHM Bus. Activities (Partner). Instead of partner function 00000022 Person Responsible, partner function 00000014 Employee Responsible is now used.

**New Activity Transaction Types for Interaction Log** 

In SAP CRM 7.0, the following new activity transaction types have been introduced:

- SCCP Partner Report
- SCPO Channel Report

Request to Brand Owner

The request-to-brand owner approach has been changed slightly compared with SAP CRM 5.0. The transaction type CHM4 has been introduced to support this function.

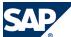

### **Changed Request for Qualification**

In SAP CRM 4.0, in the request for qualification, surveys were used to capture qualification-specific data. Since SAP CRM 5.1, surveys are not used anymore. Instead, the new transaction type CHM3 was introduced. Transaction type CHM2 is now obsolete.

#### **New Partner Contact Role**

In SAP CRM 5.2, the new business partner role PRCONT — *Partner Contact* was introduced. This role allows you to improve separating employees of channel partners from other contacts. The applications *Partner Contacts* (for the channel manager) and *Company Contacts* (for the partner manager) filter on this business role.

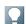

#### NOTE

If you have existing partner contact records in your system, you need to assign them to the new business partner role PRCONT.

#### **Channel Partner Role**

Since SAP CRM 5.2, channel partners are automatically assigned the business partner role *Channel Purtner* when they are created in the system. This role allows you to improve separation of channel partners from other accounts.

#### New Workflow to Delete Users

In SAP CRM 5.2, the workflow WS53000005 CHM\_DELUSER was introduced.

In the Channel Management business scenario, the brand owner, together with external companies called channel partners, uses the CRM system. To give employees of these external companies access to the brand owner system, they have users in this brand owner system.

These users are always assigned to a business partner that represents the channel partner employee in the CRM brand owner system. Every channel partner employee (his or her business partner) has a relationship is contact of to a channel partner company.

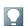

### NOTE

If this relationship is deleted, you need to check whether the user related to the channel partner employee also needs to be deleted in the brand owner system. However, the user is not deleted automatically, but a decision of the brand owner employee responsible (for example, channel manager) is required. This decision process is provided via the business workflow WS53000005 CHM\_DELUSER.

You need to make the following settings for this business scenario:

- Activate start event linking for WS53000005 in Customizing of CRM in transaction OOCU.
- Assign agents for the *Delete user* decision task TS53007922, for example, based on the authorization role for the *Channel Manager* role in Customizing of CRM in transaction OOCU.
- Activate the BAdI implementation CRM\_CHM\_BUPA\_UPD of the BAdI PARTNER\_UPDATE.

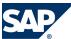

User Assignment in Channel Manager Role

In SAP CRM 4.0, the Web Channel user management was integrated in the *Channel Manager* role. Since SAP CRM 5.2, the channel manager can maintain the user data in the partner contacts application. Additionally, the Web Channel user management is available in the *Channel Manager* role as hidden application.

### **User Assignment in Partner Role**

In addition to the Web Channel user management application, the *Company Contacts* application now contains an assignment block that allows you to maintain user data.

#### Changed User Management for External Users

Up to SAP CRM 5.0, the CRM Web Channel user management in the Enterprise Portal was used for the channel manager and the partner manager. The external partner users were created in this application. In SAP CRM 7.0, the CRM Web Channel user management is no longer displayed by default in the CRM business roles or in the Channel Manager and Partner Manager portal roles. Instead, the applications Partner Contact (in the Channel Manager role) and Company Contact (in the Partner Manager role) contain the User assignment block. You can now create or update user data in this assignment block. The assignment block functions are similar to the CRM Web Channel user management application. Only if you use Partner Channel Management in the Enterprise Portal, is there a gap compared to SAP CRM 5.0. The CRM Web Channel user management application offers special functions to synchronize back-end users in the CRM server with the SAP User Management Engine (UME) user in the Enterprise Portal. This synchronization is missing when you use the User assignment block. In this assignment block, you can only create a user in the CRM server.

If you want to user the CRM Web Channel user management for the *Channel Manager* and *Partner Manager* business roles, you need to:

- 1. Include the CRM Web Channel user management in the Channel Manager and Partner Manager business roles. Both business roles already contain the logical links. These links are hidden by default.
- 2. Change the UI configuration for the *Partner Contact* and *Company Contact* applications to exclude the assignment block *User*.

### **Obsolete Customizing Settings**

In the Customizing activity ▶ Customer Relationship Management → Partner Channel Management → Basic Settings → Define Copy Control for Order Processing ◆ the Application column is obsolete. This column will be removed in a future release.

### SAP Notes

The following table shows the SAP Notes that you need to refer to if you want to continue to use certain functions in SAP CRM 7.0:

| Note Number | Short Description                                     |
|-------------|-------------------------------------------------------|
| 1024211     | Business partner groups in Partner Channel Management |

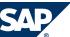

| Note Number | Short Description                                      |
|-------------|--------------------------------------------------------|
| 1075424     | Partner Channel Management upgrade from SAP CRM 4.0    |
| 1119251     | Partner Channel Management Upgrade: New BP role PRCONT |
| 1138855     | Partner Channel Management Authorization Roles         |

### 3.2 Migration from SAP CRM 5.0 to SAP CRM 7.0

### 3.2.1 Master Data

### 3.2.1.1 Accounts and Contacts

#### **Enhancements**

The following table shows functional enhancements in SAP CRM 7.0 compared with SAP CRM 5.0:

| Function in SAP CRM 5.0                                                                     | 5.0 UI            | Enhancement in SAP CRM 7.0                                                                                                    |
|---------------------------------------------------------------------------------------------|-------------------|----------------------------------------------------------------------------------------------------|
| Accounts                                                                                    | Not available     | Introduction of a life cycle stage for the account; the fields on the user interface depend on the user's selection.   EXAMPLE  If you select Prospect, you see different fields and assignment blocks to those you see if you select Customer.                                                                                                    |
| Field-like and table-like enhancements are generated with Easy Enhancement Workbench (EEW). | SAP GUI, PC<br>UI | The generation of BOL and WebClient UI requires a deep regeneration as well as the update of generated coding. This is triggered by starting the wizard for the enhancement again and running through all steps without making any changes.  NOTE  Do not click the Generate button instead since this will produce syntax errors in generated coding. |
| UI enhancements                                                                             | SAP GUI, PC<br>UI | Label positioning is possible using configuration. You can display and hide additional fields from a pool of fields of the business object.                                                                                                    |

### Restrictions

| Function in SAP CRM 5.0                | 5.0 UI      | Restriction in SAP CRM 7.0                            |
|----------------------------------------|-------------|-------------------------------------------------------|
| Field-like and table-like enhancements | SAP GUI, PC | Business data toolset (BDT) not supported (not        |
| are generated with Easy Enhancement    | UI          | reusable) in SAP CRM 7.0; therefore, field and screen |
| Workbench (EEW).                       |             | modification has changed.                             |
| Postal validation                      | SAP GUI, PC | If a customer uses third-party software for postal    |
|                                        | UI          | validation, the implementation of interfaces for      |
|                                        |             | postal validation pop-ups is necessary.               |

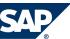

### **Migration Activities**

Field-Like and Table-Like Enhancements

Regeneration is necessary for generation of BOL and WebClient UI.

**UI** Enhancements

Modification-free configuration with the UI configuration tool

**New Enhancement Spots** 

To implement account and contact functionality in the WebClient UI, you can use the new enhancement spots CRM\_UIU\_BP\_ENHANCEMENT and CRM\_BUPA\_IL\_SEARCH, which include business add-ins (BAdIs) for the WebClient UI. You find these BAdIs in Customizing for Customer Relationship Management under  $\blacksquare$  Master Data  $\rightarrow$  Business Partner  $\rightarrow$  Accounts and Contacts  $\rightarrow$  Business Add-Ins  $\blacktriangleleft$ .

#### SAP Notes

The following table shows the SAP Notes that you need to refer to if you want to continue to use certain functions in SAP CRM 7.0:

| Note Number | Short Description             |
|-------------|-------------------------------|
| 999092      | Field and screen modification |
| 1017763     | Pop-ups for postal validation |

## 3.2.1.2 Products, Product Hierarchies, Objects, Partner/ Product Ranges

### **Enhancements**

The following table shows functional enhancements in SAP CRM 7.0 compared with SAP CRM 5.0:

| Function in SAP CRM 5.0 | 5.0 UI  | Enhancement in SAP CRM 7.0                                                                                                    |
|-------------------------|---------|----------------------------------------------------------------------------------------------------|
| Maintenance transaction | SAP GUI | As in PC UI, maintenance is split for the different types of products:  Products (common search for product type material and service, but maintenance of material only)  Service  Warranty  Competitor products |
|                         |         | Objects                                                                                                    |

### **Enhancing Products**

- To enhance products in the WebClient UI, you can use the following business add-ins (BAdIs) in Customizing for Customer Relationship Management under Master Data → Products → Business Add-Ins 4:
  - BAdI: Maintenance of Additional Data in Product BOL (CRM\_PRODIL\_ADD\_DATA)
  - BAdI: Enhancements in WebClient UI for Products (CRM\_PRODIL\_UIU\_BADI)
- To enhance standard searches with search parameters for fields in set types, see SAP Note 1026956.

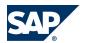

- To add important fields to the header area of the WebClient UI and make them visible at first glance, see SAP Note 1088910.
- UI generation of customer-specific relationships
  The appropriate BOL layer entries can be generated; the views need to be manually developed and integrated into the product application.

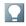

### NOTE

For more information about how to add new fields and set types, see SAP Library for Customer Relationship Management at  $\blacksquare$  Muster Data  $\rightarrow$  Products  $\rightarrow$  Concepts  $\rightarrow$  Set Types and Attributes  $\rightarrow$  Definition of Set Types and Attributes/Creating UI Configuration for Set Types  $\blacktriangleleft$ .

### Restrictions

The following tables show functional restrictions in SAP CRM 7.0 compared with SAP CRM 5.0:

### Restrictions for Products

| Function in SAP CRM 5.0                      | 5.0 UI  | Restriction in SAP CRM 7.0                                       |
|----------------------------------------------|---------|------------------------------------------------------------------|
| Concept of inactive products                 | SAP GUI | No longer supported                                              |
|                                              |         | To block a product for business transactions, you                |
|                                              |         | need to set the status to <i>locked</i> ; inactive products need |
|                                              |         | to be set to <i>active</i> in SAP GUI, before they can be        |
|                                              |         | changed in the WebClient UI.                                     |
| Display of related business documents        | SAP GUI | No longer supported                                              |
| (BDocs)                                      |         |                                                                  |
| Recategorization of products                 | SAP GUI | Only available in SAP GUI                                        |
| Display data for date/time in the past (this | SAP GUI | No longer supported                                              |
| does not refer to change documents)          |         | The change history allows a detailed view of the                 |
|                                              |         | changes.                                                         |
| UI generation of relationships between       | SAP GUI | BOL entries are generated for the WebClient UI; the              |
| products and business partner/product        |         | user interface is not generated.                                 |

### Restrictions for Product Hierarchies

| Function in SAP CRM 5.0                | 5.0 UI  | Restriction in SAP CRM 7.0                            |
|----------------------------------------|---------|-------------------------------------------------------|
| Definition of default values and value | SAP GUI | The new template functionality can be used to define  |
| restrictions with regard to the        |         | default values on category level; to define value     |
| maintenance of product categories      |         | restrictions, values can only be set in the attribute |
|                                        |         | definition.                                           |

### Restrictions for Partner/Product Ranges

| Function in SAP CRM 5.0                   | 5.0 UI  | Restriction in SAP CRM 7.0                |
|-------------------------------------------|---------|-------------------------------------------|
| Listing functionality for partner/product | SAP GUI | Only generic PPR maintenance can be used. |
| ranges (PPRs): specific view on PPR       |         |                                           |
| reporting and maintenance adapted to      |         |                                           |
| the specific needs of the consumer        |         |                                           |
| products (CP) industry                    |         |                                           |

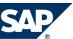

### **Migration Activities**

**Object Fact Sheet** 

The environment for Customizing and configuration of a fact sheet is provided in SAP CRM 7.0. The appropriate steps have to be performed for the object fact sheet. Additionally, the required fact sheet views need to be developed and assigned to this object fact sheet.

### SAP Notes

The following table shows the SAP Notes that you need to refer to if you want to continue to use certain functions in SAP CRM 7.0:

| Note Number | Short Description                                                                             |  |  |  |
|-------------|-----------------------------------------------------------------------------------------------|--|--|--|
| 1026475     | UI layout                                                                                     |  |  |  |
|             | ■ In SAP CRM 7.0, only those relationships that are explicitly assigned to the categories are |  |  |  |
|             | visible in the UI.                                                                            |  |  |  |
|             | In SAP GUI, combined screens exist.                                                           |  |  |  |
|             | EXAMPLE                                                                                       |  |  |  |
|             | You access product HT-001. In the Accessories screen, a subscreen is included that shows      |  |  |  |
|             | the accessories of HT-001. A second subscreen is included that shows the products to          |  |  |  |
|             | which HT-001 is an accessory. In SAP CRM 7.0, such screens are displayed as two               |  |  |  |
|             | separate assignment blocks, which have to be assigned explicitly to the categories.           |  |  |  |
|             | Since the WebClient UI does not support tab pages, the assignment of views and positions      |  |  |  |
|             | is no longer evaluated.                                                                       |  |  |  |

### 3.2.1.3 Installed Bases

### Restrictions

| Function in SAP CRM 5.0                                                                                           | 5.0 UI            | Restriction in SAP CRM 7.0                                                               |
|----------------------------------------------------------------------------------------------------|-------------------|------------------------------------------------------------------------------------------|
| Display of detail data for the products                                                                           | SAP GUI, PC<br>UI | You can navigate via hyperlink to the complete data.                                     |
| Maintenance of specific data for the (individual) object                                                          | SAP GUI, PC<br>UI | You can navigate via hyperlink to the complete data.                                     |
| No display of installed bases at a specific point in time                                                         | SAP GUI           | Not available                                                                            |
| Structure of an installed base – assigned as component – not visible in the installed base in focus               | SAP GUI           | You can navigate via hyperlink to the complete data.                                     |
| Parallel display of two installed bases, one beside the other, and moving objects between both (transaction IB54) | SAP GUI           | Not available                                                                            |
| Fact sheet                                                                                                    | PC UI             | The reporting is performed in different assignment blocks in the application.            |
| Attachments                                                                                                    | SAP GUI, PC<br>UI | The following functions are not supported:  Document tree structure  Document versioning |

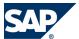

| Function in SAP CRM 5.0 | 5.0 UI | Restriction in SAP CRM 7.0 |
|-------------------------|--------|----------------------------|
|                         |        | ■ Where-used list          |

### **3.2.2 Sales**

### 3.2.2.1 Sales Order Management, CRM Billing

#### **Enhancements**

The following table shows functional enhancements in SAP CRM 7.0 compared with SAP CRM 5.0:

| Function in SAP CRM 5.0        | 5.0 UI        | Enhancement in SAP CRM 7.0 |
|--------------------------------|---------------|----------------------------|
| Price change approval workflow | Not available | New function               |
| Credit analyst workbench       | Not available | New function               |
| Package quotation              | Not available | New function               |

### Restrictions

The following table shows functional restrictions in SAP CRM 7.0 compared with SAP CRM 5.0:

| Function in SAP CRM 5.0                                                           | 5.0 UI            | Restriction in SAP CRM 7.0                                                                                                    |  |
|-----------------------------------------------------------------------------------|-------------------|----------------------------------------------------------------------------------------------------|--|
| Inquiry processing                                                                | SAP GUI           | Not available                                                                                                    |  |
| Partial transaction processing (sales order, sales quotation, and sales contract) | SAP GUI           | Not available                                                                                                    |  |
| Combination of quotation and order items in one document                          | SAP GUI           | Not available                                                                                                    |  |
| Incentive and commission management                                               | SAP GUI, PC<br>UI | Not available                                                                                                    |  |
| Reference objects on sales order item level                                       | SAP GUI           | Not available in WebClient UI                                                                                                    |  |
| Partners on sales order item level                                                | SAP GUI           | Ship-to party, payer, and bill-to party are available in the business context (assignment blocks <i>Shipping</i> and <i>Billing</i> ); no separate assignment block for <i>Purties Involved</i> . |  |
| Account fact sheet (AFS)                                                          | SAP GUI           | Not available in WebClient UI                                                                                                    |  |
| Commodity pricing                                                                 | SAP GUI, PC<br>UI | Not available                                                                                                    |  |

# 3.2.2.2 Opportunities, Listings, Territory Management, Organizational Management

### **Enhancements**

| Function in SAP CRM 5.0 | 5.0 UI      | Enhancement in SAP CRM 7.0                       |
|-------------------------|-------------|--------------------------------------------------|
| Opportunities           | SAP GUI, PC | Graphical maintenance of buying centers: You can |
|                         | UI          | create, change, and delete buying centers in a   |
|                         |             | graphical view. This includes maintenance of     |

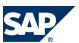

| Function in SAP CRM 5.0 | 5.0 UI | Enhancement in SAP CRM 7.0                                                                                            |
|-------------------------|--------|----------------------------------------------------------------------------------------------------|
|                         |        | contacts, relationships, and characteristics. You can use this function to maintain buying centers for opportunities. |

### Restrictions

The following table shows functional restrictions in SAP CRM 7.0 compared with SAP CRM 5.0:

| Function in SAP CRM 5.0   | 5.0 UI            | Restriction in SAP CRM 7.0                                                                                                    |
|---------------------------|-------------------|----------------------------------------------------------------------------------------------------|
| Opportunities             | SAP GUI, PC<br>UI | <ul> <li>The following functions are not supported:</li> <li>The hierarchy on item-header level; only the hierarchy on header-header level is supported, which is visualized as a simple list.</li> <li>Competitor products</li> <li>Document flow on item level</li> <li>Project integration with Product Lifecycle Management (PLM) in Collaboration Projects (cProjects)</li> </ul>                                                                                                    |
| Listings                  | SAP GUI, PC<br>UI | <ul> <li>Listing maintenance: Personalization of dynamic fields is not supported.</li> <li>Listing reports: The function Save Search As is not supported.</li> </ul>                                                                                                    |
| Territory management      | SAP GUI           | <ul> <li>It is not possible to assign employees to a territory when you use the input help of the <i>Employee</i> field; this is now possible with the input help of the <i>Position</i> field.</li> <li>The number of objects for a territory is not displayed.</li> </ul>                                                                                                    |
| Organizational management | SAP GUI           | <ul> <li>New territories cannot be assigned from the organizational model; assignment is only possible via territory management; from the organizational model you can only see the existing assignments.</li> <li>In the assignment block, the corresponding SAP ERP sales organization is no longer displayed; this is now done in CRM Customizing.</li> <li>While trying to download the employee data in SAP CRM, the system dumps. For more information, see SAP Note 1635858.</li> </ul> |

### 3.2.2.3 Account Planning

### **Enhancements**

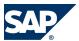

| Function in SAP CRM 5.0 | 5.0 UI        | Enhancement in SAP CRM 7.0                                                                                                    |  |
|-------------------------|---------------|----------------------------------------------------------------------------------------------------|--|
| Customizing             | Not available | Action profile is assigned as default value in Customizing.                                                                                                    |  |
| Customizing             | Not available | Business Warehouse (BW) analysis can be viewed within an account plan.                                                                                                    |  |
| Change history          | Not available | Change history function is available for account plan.                                                                                                    |  |
| Status Rejected         | Not available | New system status <i>Rejected</i> is available; it locks the account plan and deletes the associated condition records.                                                                                                    |  |
| Flex front end          | Not available | All integrated planning applications have a flex front end in SAP CRM 7.0; this change is performed in the Planning Services infrastructure. However, the flex UI is only available with SAP NetWeaver Business Warehouse (BW) 7.0. SAP CRM 7.0 and the BI 3.5 UI are automatically switched to the current HTML control. For more information, see SAP Note 1072595. |  |

### Restrictions

The following table shows functional restrictions in SAP CRM 7.0 compared with SAP CRM 5.0:

| Function in SAP CRM 5.0              | 5.0 UI      | Restriction in SAP CRM 7.0                             |
|--------------------------------------|-------------|--------------------------------------------------------|
| BAdI CRM_ACC_PL, method              | PC UI       | The method AUTHORITY_CHECK is no longer                |
| AUTHORITY CHECK                      |             | called for the result list. There is no workaround     |
|                                      |             | possible at the moment; instead, use Easy              |
|                                      |             | Enhancement Workbench (EEW).                           |
| BAdI CRM_ACC_PL                      | SAP GUI, PC | New BAdI methods CHECK_BEFORE_SAVE and                 |
|                                      | UI          | GET_DROPDOWNBOX_VALUE                                  |
| Customizing                          | SAP GUI, PC | The delivery Customizing for planning profile          |
|                                      | UI          | groups has been changed: Plan Basis is no longer used; |
|                                      |             | it has been replaced by Product Planning Basis.        |
| Partner/product range (PPR) check on | SAP GUI, PC | The PPR check is only performed on the planning        |
| person responsible                   | UI          | account and product/product category; it is no         |
|                                      |             | longer performed on the person responsible.            |

### 3.2.2.4 Mobile Sales

### **Enhancements**

| Function in SAP CRM 5.0                                 | 5.0 UI        | Enhancement in SAP CRM 7.0           |
|---------------------------------------------------------|---------------|--------------------------------------|
| Quotation and order management                          | Mobile client | Additional Customizing is necessary. |
| Quotation and order management: rough stock information | Mobile client | Additional Customizing is necessary. |

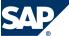

| Function in SAP CRM 5.0                              | 5.0 UI        | Enhancement in SAP CRM 7.0           |
|------------------------------------------------------|---------------|--------------------------------------|
| Quotation and order management: sales-area dependent | Mobile client | Additional Customizing is necessary. |
| transaction types                                    |               |                                      |
| Quotation and order management: cockpit              | Mobile client | Additional Customizing is necessary. |

#### Restrictions

The following table shows functional restrictions in SAP CRM 7.0 compared with SAP CRM 5.0:

| Function in SAP CRM 5.0 | 5.0 UI | Restriction in SAP CRM 7.0                                                                                                    |
|-------------------------|--------|----------------------------------------------------------------------------------------------------|
| Account planning        |        | The account planning data persists only in SAP NetWeaver Business Warehouse (BW); there is no data present on the CRM server. There is also no automatic conversion of previous account plans created in SAP CRM 4.0; these account plans are only accessible via reporting. |

### 3.2.3 Service

#### **Enhancements**

The following table shows functional enhancements in all service transactions in SAP CRM 7.0 compared with SAP CRM 5.0:

| Function in SAP CRM 5.0   | 5.0 UI      | Enhancement in SAP CRM 7.0                                                                     |
|---------------------------|-------------|------------------------------------------------------------------------------------------------|
| Role concept              | SAP GUI, PC | The Service Professional role combines the functions of                                        |
|                           | UI          | the former Service Manager and Service Representative                                          |
|                           |             | roles.                                                                                         |
| Multilevel categorization | SAP GUI, PC | Used in all service transactions                                                               |
|                           | UI          |                                                                                                |
| Screen sequence control   | SAP GUI     | Screen sequence control is no longer supported; new unified way to customize the WebClient UI. |

#### Restrictions

There are no functional restrictions in the service transactions in SAP CRM 7.0 compared with SAP CRM 5.0.

### **Migration Activities**

Multilevel Categorization

In SAP CRM 5.0 (SAP GUI and PC UI), users could use subject codes to classify the header and items of service transactions. In SAP CRM 7.0, the use of subject codes is no longer supported. Instead, you need to create categorization schemas. A categorization schema is a hierarchical structure that can be defined flexibly within the category modeler. It can be created for the following applications:

- Cases
- Complaints
- Returns
- In-house repairs

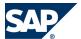

- 3.2 Migration from SAP CRM 5.0 to SAP CRM 7.0
- Service orders
- Service order quotations
- Service order templates
- Service confirmations
- Warranty claims

A subject profile is then assigned to the categorization schema. When you create the different nodes of a hierarchy structure, the subject codes that are available within the subject profile that you have assigned to the schema need to be mapped to these nodes.

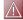

### **CAUTION**

If you implement Mobile Service in SAP CRM 7.0, the categorization schemas are not supported on the client; instead, the previous use of subject codes is still supported. To avoid inconsistencies between CRM mobile and CRM online, all subject codes that are part of the subject profile assigned to the categorization schema of a specific application need to be mapped to a node in the schema.

### 3.2.3.1 Complaints and Returns, In-House Repair Orders

#### **Enhancements**

The following table shows functional enhancements in SAP CRM 7.0 compared with SAP CRM 5.0:

| Function in SAP CRM 5.0                 | 5.0 UI            | Enhancement in SAP CRM 7.0                                                                                                    |
|-----------------------------------------|-------------------|----------------------------------------------------------------------------------------------------|
| Search for complaints, returns, and in- | SAP GUI, PC       | User-defined search variants are now available.                                                                                             |
| house repairs                           | UI                |                                                                                                    |
| Maintenance transaction                 | SAP GUI, PC<br>UI | The three types are now divided into three applications that provide optimized UI configuration: complaints, returns, and in-house repairs. |
| Advanced search for reference documents | SAP GUI           | The search for reference documents covers both internal and external document types.                                                        |

# 3.2.3.2 Service Orders, Service Contracts, Warranty Claim Processing

#### Restrictions

The following tables show functional restrictions in SAP CRM 7.0 compared with SAP CRM 5.0:

Restrictions for Service Orders, Service Contracts, and Warranty Claim Processing

| Function in SAP CRM 5.0 | 5.0 UI      | Restriction in SAP CRM 7.0 |
|-------------------------|-------------|----------------------------|
| Item hierarchy tree     | SAP GUI, PC | Not supported              |
|                         | UI          |                            |
| Service monitor         | SAP GUI     | Only supported in SAP GUI  |
| Action monitor          | SAP GUI     | Only supported in SAP GUI  |

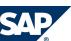

| Function in SAP CRM 5.0 | 5.0 UI      | Restriction in SAP CRM 7.0                     |
|-------------------------|-------------|------------------------------------------------|
| Subject codes           | SAP GUI, PC | Not supported; subject code catalogs have been |
|                         | UI          | replaced by the category modeler.              |

### Restrictions for Service Orders and Service Contracts

| Function in SAP CRM 5.0  | 5.0 UI            | Restriction in SAP CRM 7.0                                                                                                    |
|--------------------------|-------------------|----------------------------------------------------------------------------------------------------|
| Service order quotations | SAP GUI, PC<br>UI | Converting service order quotations to service orders by using statuses is not supported; to create a service order from a service order quotation, a |
|                          |                   | follow-up transaction needs to be created.                                                                                                    |

### Restrictions for Service Contracts

| Function in SAP CRM 5.0               | 5.0 UI      | Restriction in SAP CRM 7.0                         |
|---------------------------------------|-------------|----------------------------------------------------|
| Service level agreement (SLA) profile | SAP GUI, PC | The administration transaction                     |
| administration                        | UI          | (CRMD_SERV_SLA) Maintain Availability and Response |
|                                       |             | Times remains in SAP GUI.                          |

### 3.2.3.3 Case Management

### **Enhancements**

The following table shows functional enhancements in SAP CRM 7.0 compared with SAP CRM 5.0:

| Function in SAP CRM 5.0 | 5.0 UI      | Enhancement in SAP CRM 7.0                          |
|-------------------------|-------------|-----------------------------------------------------|
| Case closing            | SAP GUI, PC | In cases, you can now close assigned business       |
|                         | UI          | transactions; Customizing tables are available to   |
|                         |             | define rules for when and how a case closing starts |
|                         |             | the closing of the dependent transactions.          |

### Restrictions

The following table shows functional restrictions in SAP CRM 7.0 compared with SAP CRM 5.0:

| Function in SAP CRM 5.0 | 5.0 UI  | Restriction in SAP CRM 7.0 |
|-------------------------|---------|----------------------------|
| Action monitor          | SAP GUI | Only supported in SAP GUI  |

### 3.2.3.4 Mobile Service

### Restrictions

| Function in SAP CRM 5.0   | 5.0 UI        | Restriction in SAP CRM 7.0                                             |  |
|---------------------------|---------------|------------------------------------------------------------------------|--|
| Assignments               | Mobile client | Available on the mobile client, but not supported in SAP CRM 7.0       |  |
|                           |               | online                                                                 |  |
| Multilevel categorization | Mobile client | Used in all service transactions in SAP CRM 7.0 online; the former use |  |
|                           |               | of subject codes is still supported only on the mobile client.         |  |

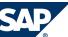

### **Migration Activities**

**Product Service Letter** 

Remove the relevant product service letter titles and fields from the mobile client.

Usage-Based Billing

Remove the relevant usage-based billing titles and fields from the mobile client.

**Object Structure** 

Remove the relevant object structure titles and fields from the mobile client.

Assignments

Remove the relevant assignment titles and fields from the mobile client.

**Multilevel Categorization** 

For more information about multilevel categorization, see Service [page 49].

### 3.2.4 Marketing

### 3.2.4.1 Marketing Plans and Campaigns

#### **Enhancements**

The following table shows functional enhancements in SAP CRM 7.0 compared with SAP CRM 5.0:

| Function in SAP CRM 5.0                       | 5.0 UI        | Enhancement in SAP CRM 7.0                                                                                                    |
|-----------------------------------------------|---------------|----------------------------------------------------------------------------------------------------|
| Customizing                                   | Not available | Status profile, action profile, and communication medium are assigned as default values in Customizing.                                                                                                    |
| Campaign execution                            | Not available | All assigned segments are transferred to channel (for example, e-mail) when you click <i>Start</i> .                                                                                                    |
| Enhancement spot CRM_MKTPL with several BAdIs | Not available | Based on the introduction of a new object layer architecture, new BAdIs have been introduced:  The BAdIs CRM_MKTPL_OL_APP and BCRM_MKTPL_OL_OBJ replace BAdI CRM_MKTPL.  The new BAdI CRM_MKTPL_OL_ASG allows you to build enhancements for assignments.  The new BAdI CRM_MKTPL_SEARCH allows you to build enhancements for the search. |

### Restrictions

| Function in SAP 5.0 | 5.0 UI         | Restriction in SAP CRM 7.0                         |
|---------------------|----------------|----------------------------------------------------|
| BAdI CRM_MKTPL      | SAP GUI, PC UI | Due to changes in architecture (object layer), the |
|                     |                | old BAdI CRM_MKTPL is no longer supported. It is   |
|                     |                | replaced by the two BAdIs CRM_MKTPL_OL_APP         |
|                     |                | and CRM_MKTPL_OL_OBJ.                              |

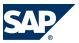

| Function in SAP 5.0                       | 5.0 UI         | Restriction in SAP CRM 7.0                                                                                                    |
|-------------------------------------------|----------------|----------------------------------------------------------------------------------------------------|
|                                           |                | The example implementation CL_EXM_CRM_MKTPL_WRAPPER can help you to convert the old implementation to the new implementation. This implementation can even be used to connect the new BAdIs to the old BAdI; however, this is not recommended.               |
| BAdI CRM_MKTPL, method<br>AUTHORITY CHECK | PC UI          | The method AUTHORITY_CHECK is no longer used for the result list for performance reasons; you can either use the Access Control Engine (ACE) or BAdI method CHANGE_QUERY_RESULT in CRM_MKTPL_SEARCH instead.                                                 |
| BAdI CRM_MKTPL_KPI_BADI                   | SAP GUI, PC UI | Since the key figure planning integration has been redesigned, the BAdI CRM_MKTPL_KPI_BADI is not called anymore; it has been replaced by BAdIs CRM_KFP_BADI and CRM_KFP_COMP_BADI.                                                                          |
| Business Warehouse (BW) reports           | SAP GUI, PC UI | BW reports assigned to planning profile groups are not evaluated anymore for marketing plans and campaigns.                                                                                                    |
| Customizing                               | SAP GUI        | The Customizing settings for column number, column width, and text width for distributions are not evaluated anymore.                                                                                                    |
| ERP integration                           | SAP GUI, PC UI | The ERP integration type <i>Online</i> is not available anymore. Only the ERP integration via middleware is supported.                                                                                                    |
| Customizing                               | SAP GUI, PC UI | The standard Customizing for planning profile groups has changed:  Workflow profiles from 4CO1 and 4CO2 removed  Business partner planning profile moved from 4MKT to 4CP1  Planning profile group SAP1 removed  New key performance indicator (KPI) removed |
| Key figure planning                       | SAP GUI, PC UI | Old style key figure planning in SAP List Viewer (ALV) is not supported anymore.                                                                                                    |
| Budgeting                                 | SAP GUI        | Top-down budgeting in Microsoft Excel is not supported anymore.                                                                                                    |
| Success key measure planning              | SAP GUI, PC UI | Success key measure planning is not supported anymore.                                                                                                    |
| Hierarchy                                 | SAP GUI, PC UI | The creation of a campaign or campaign elements below campaign elements is no longer possible.                                                                                                    |
| Segment partner function                  | SAP GUI, PC UI | The segment partner function is no longer available (BOL/GENIL exists, but no UI component).                                                                                                    |
| Search function                           | SAP GUI, PC UI | Search results do not include objects of the following types: campaign element, marketing plan element, and trade promotion element.                                                                                                    |

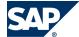

### 3.2.4.2 Segmentation

### **Migration Activities**

To display target group members, you need to adapt business add-in CRM\_MKTTG\_SEG\_MEM\_EX.

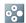

### EXAMPLE

See method SELECT\_TG\_MEMBER\_DETAILS of class

CL\_DEF\_IM\_CRM\_MKTTG\_SEG\_MEM\_EX for variable value FLT\_VAL = '51'.

As of SAP CRM 7.0, ranges for certain number range objects must be created manually in each client that uses the segmentation application. For more information, see SAP Note 1565886.

### 3.2.4.3 External List Management

### **Migration Activities**

Mapping formats created in earlier releases need to be migrated before they can be used in the current release. Transport of mapping formats is not included in the application anymore. Instead, you need to use the marketing export tools in SAP GUI.

If you want to continue to use certain functions in the current release, see SAP Note 976438.

### **3.2.4.4 Mail Forms**

### Restrictions

The following table shows functional restrictions in SAP CRM 7.0 compared with SAP CRM 5.0:

| Function in SAP CRM 5.0  | 5.0 UI            | Restriction in SAP CRM 7.0                                                                                 |
|--------------------------|-------------------|----------------------------------------------------------------------------------------------------|
| Letter as direct channel | SAP GUI           | Letter is no longer supported as a direct channel; sending letters should be performed via export channel. |
| PDF format               | SAP GUI           | PDF format is no longer supported.                                                                         |
| Mail templates           | SAP GUI           | Mail templates are no longer supported.                                                                    |
| Address administration   | SAP GUI, PC<br>UI | Automatic address administration via address node is no longer supported.                                  |

### **Migration Activities**

Since SAP Smart Forms are not technologically supported for mail forms anymore, you can no longer use existing mail forms. Therefore, you need to create new mail forms.

### 3.2.4.5 Trade Promotion Management

### **Enhancements**

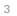

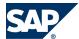

| Function in SAP CRM 5.0     | 5.0 UI        | Enhancement in SAP CRM 7.0                                                                                                    |
|-----------------------------|---------------|----------------------------------------------------------------------------------------------------|
| Customizing                 | SAP GUI       | Status profile and action profile are assigned as default values in Customizing.                                                    |
| Customizing                 | SAP GUI       | Customizing for Define Parameters for BI Analysis was adapted for the WebClient UI.                                                 |
| Product hierarchy promotion | Not available | Promotions can be planned for product category, product group, or product segment without the need to explode to the product level. |

### Restrictions

| Function in SAP CRM 5.0                   | 5.0 UI            | Restriction in SAP CRM 7.0                                                                                                    |
|-------------------------------------------|-------------------|----------------------------------------------------------------------------------------------------|
| BAdI CRM_MKTPL                            | SAP GUI, PC<br>UI | Due to changes in architecture (object layer), the old BAdI CRM_MKTPL is not supported any longer; it is replaced by the two BAdIs CRM_MKTPL_OL_APP and CRM_MKTPL_OL_OBJ. The example implementation CL_EXM_CRM_MKTPL_WRAPPER can help you to convert the old implementation to the new implementation. This implementation can even be used to connect the new BAdIs to the old BAdI; however, this is not recommended. |
| BAdI CRM_MKTPL, method<br>AUTHORITY_CHECK | PC UI             | The method AUTHORITY_CHECK is no longer called for the result list; no workaround is possible at the moment; use Easy Enhancement Workbench (EEW) instead. Trade promotion management uses Access Control Engine (ACE) to filter search results.                                                                                                    |
| BAdI CRM_MKTPL_KPI_BADI                   | SAP GUI, PC<br>UI | Since the key figure planning integration has been redesigned, the BAdI CRM_MKTPL_KPI_BADI is not called anymore. It has been replaced by the BAdIs CRM_KFP_BADI and CRM_KFP_COMP_BADI.                                                                                                    |
| ERP integration                           | SAP GUI, PC<br>UI | ERP integration type Online is not available anymore. Only ERP integration via middleware is supported.                                                                                                    |
| Customizing                               | SAP GUI, PC<br>UI | Delivery Customizing for planning profile groups has been changed; the new key performance indicator (KPI) has been removed.                                                                                                    |
| Key figure planning                       | SAP GUI, PC<br>UI | Old-style key figure planning in SAP List Viewer (ALV) is no longer supported.                                                                                                    |
| Budgeting                                 | SAP GUI           | Top-down budgeting in Microsoft Excel is no longer supported.                                                                                                    |
| Success key measure planning              | SAP GUI, PC<br>UI | Success key measure planning is no longer supported.                                                                                                    |
| Hierarchy                                 | SAP GUI, PC<br>UI | Creation of trade promotions or trade promotion elements below trade promotion elements is no longer possible.                                                                                                    |

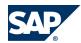

| Function in SAP CRM 5.0   | 5.0 UI            | Restriction in SAP CRM 7.0                                                                                                    |
|---------------------------|-------------------|----------------------------------------------------------------------------------------------------|
|                           |                   | An existing marketing project cannot be assigned to another marketing project (only to a link in the parent field, but there is no <i>Add</i> button in the hierarchy). |
| Segment partner function  | SAP GUI, PC<br>UI | The segment partner function is no longer available.                                                                                                    |
| Search function           | SAP GUI, PC<br>UI | Search results do not include objects of the following types: campaign element, marketing plan element, and trade promotion element.                                    |
| Copy function             | SAP GUI, PC<br>UI | The advanced copy function has been enhanced compared to SAP CRM 5.0.                                                                                                   |
| Mass change               | PC UI             | Mass change options have been enhanced compared to SAP CRM 5.0.                                                                                                    |
| Trade promotion execution | SAP GUI, PC<br>UI | The execution function is limited to the activity.                                                                                                    |
| Customer defaults         | PC UI             | The promotional calendar is no longer supported.                                                                                                    |

### **3.2.5 Interaction Center**

### **Enhancements**

| Function in SAP CRM 5.0         | 5.0 UI             | Enhancement in SAP CRM 7.0                                                                                                    |
|---------------------------------|--------------------|----------------------------------------------------------------------------------------------------|
| Standard responses              | SAP GUI            | <ul> <li>New standard response editing page in the IC         Manager role</li> <li>Insert agent signatures using attributes in mail         form tool</li> </ul>                                                           |
| Alerts                          | SAP GUI            | <ul> <li>New alert editing tool in the IC Manager role         (WebClient UI) instead of in the Customizing         activity</li> <li>Alerts are now part of the new intent-driven         interaction guidance.</li> </ul> |
| Rule modeler                    | PC UI              | <ul> <li>New application for rule modeler in WebClient UI</li> <li>New program CRM_RULE_TRANS to transport rule policies and rules</li> </ul>                                                                               |
| Interactive scripting           | IC WebClient<br>UI | Navigation concept has changed                                                                                                    |
| Activity clipboard              | IC WebClient<br>UI | <ul> <li>Customizing has been enhanced for more flexibility</li> <li>The clipboard now offers a customizable number of columns and supports up to five columns.</li> </ul>                                                  |
| Intent-Driven Interaction (IDI) | Not available      | <ul><li>Intent-driven interaction guidance</li><li>Interaction modeling and evaluation</li></ul>                                                                                                    |

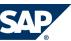

| Function in SAP CRM 5.0                      | 5.0 UI             | Enhancement in SAP CRM 7.0                                                                                                    |
|----------------------------------------------|--------------------|----------------------------------------------------------------------------------------------------|
| NOTE The IDI is available as of SAP CRM 5.1. |                    |                                                                                                    |
| Account identification                       | IC WebClient<br>UI | <ul> <li>Address validation and duplicate check</li> <li>Do not contact indicator available in More Fields link</li> <li>Index-based search</li> <li>Mixed B2B and B2C account identification</li> <li>Option to search and create related business partner (BP) for identified account</li> <li>iBase search is no longer the only view that can be embedded into the right-hand side of the account identification page. Customizing is now available to integrate iBase or other components.</li> </ul> |
| Product                                      | IC WebClient<br>UI | <ul> <li>Product registration allows the integration of objects.</li> <li>Product search and result list enhanced</li> <li>Product search based on product catalog</li> </ul>                                                                                                    |
| Multichannel communication                   | IC WebClient<br>UI | <ul> <li>Dual tone multifrequency tones (DTMF) enabled</li> <li>Display and maintenance of contact-attached data</li> <li>Pushing ERMS e-mails to agents enabled</li> <li>Monitoring statistics from multiple telephony systems</li> <li>Presence-availability of agents when transferring interactions</li> <li>Simple telephony integration</li> <li>IC toolbar now supports icons.</li> </ul>                                                                                                    |
| Interaction record                           | IC WebClient<br>UI | Allow auto or manual dialog boxes if the interaction record has multiple organizational units and partners based on the Customizing settings                                                                                                    |
| ERP sales order                              | IC WebClient<br>UI | Listing is added to the product proposal BAdI for IC ERP sales order.                                                                                                    |
| Service order/service ticket/lead            | IC WebClient<br>UI | <ul> <li>Dialog box for organizational data selection</li> <li>Order can be created without first confirming an account ID</li> </ul>                                                                                                    |
| Complaint/sales order/lead                   | IC WebClient<br>UI | Automatic dialog boxes can be configured for organizational unit selection and partner selection.                                                                                                    |
| Complaint/Sales Order/Lead                   | IC WebClient       | Automatic dialog boxes can be configured for organizational unit selection and partner selection                                                                                                    |

### Restrictions

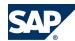

| Function in SAP CRM 5.0 | 5.0 UI       | Restriction in SAP CRM 7.0                            |
|-------------------------|--------------|-------------------------------------------------------|
| Scratch pad             | IC WebClient | Scratch pad needs to be closed before importing       |
|                         | UI           | content.                                              |
| Alerts                  | IC WebClient | No default alerts are provided.                       |
|                         | UI           |                                                       |
| Launch transaction      | PC UI        | PC UI-based launch transaction is no longer           |
|                         |              | supported.                                            |
| Service ticket          | IC WebClient | There is a service message view that has not yet been |
|                         | UI           | implemented.                                          |

### **Migration Activities**

Rule Modeler

Complex PC UI-based value help is no longer supported. This has been replaced by value help based on ABAP search help. If you have enhanced the rule repository with your own attributes or actions, you need to adjust your coding to support ABAP search help.

Simple PC UI-based value help is no longer supported. By default, this is now displayed as dropdown list boxes. If you have enhanced the rule repository with your own attributes or actions and do not want to use dropdown list boxes for specific value help, you need to adjust your coding to use ABAP search help.

Interactive Scripting

Recreate SAP CRM 5.0 scripts that used navigation in SAP CRM 7.0.

**Custom Views and Controllers** 

Custom views and controllers from SAP CRM 5.0 do not work with the SAP CRM 7.0 framework. Recreate all custom views and their corresponding controllers in the component workbench (transaction BSP\_WD\_CMPWB).

Standard Responses

Recreate all standard responses with the new editor.

Alerts

Recreate alerts with the new editing tool. No standard alerts are delivered with SAP CRM 7.0.

**Launch Transaction** 

Regenerate launch transaction in transaction CRMC\_UI\_ACTIONWZ.

**Activity Clipboard** 

Make Customizing settings for the activity clipboard in the new view cluster CRMC\_UI\_CLIP.

Navigation Bar

Make Customizing settings for the navigation bar in transaction CRMC\_UI\_NBLINKS.

IC Profile

The IC profile is now called business role and is maintained in transaction CRMC\_UI\_PROFILE.

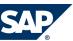

#### Account Identification

Specify the account identification profile, submenu object components, and iBase component and select the auto search. The search approach that was previously maintained in the account identification profile, fields IB\_PARTNER, is now selected here.

### 3.2.6 CRM Web Channel

The naming of the key capability CRM E-Commerce was changed to CRM Web Channel. For more information about the new naming, see SAP Note 817119.

In CRM Web Channel, many applications are Java-based (JSP UI) with exception of the Web catalog management, which was converted to the CRM WebClient UI.

#### **Enhancements**

| Function in SAP CRM 5.0                                                     | 5.0 UI  | Enhancement in SAP CRM 7.0                                                                                                    |
|-----------------------------------------------------------------------------|---------|----------------------------------------------------------------------------------------------------|
| Web catalog management                                                      | JSP UI  | <ul> <li>The Web Channel Manager role contains the work center Catalog Management.</li> <li>Catalog staging via the work center Catalog Management in the Web Channel Manager role</li> <li>Use of the SAP TREX API programming interface instead of SRET API</li> </ul> |
| Roles with administrative and business functions related to CRM Web Channel | SAP GUI | Web Channel Manager role                                                                                                    |
| Business scenario: Contract Management                                      | SAP GUI | The following user status profiles for the contract negotiation process are delivered:  CRMECOCN: user status profile for the contract header  CRMECN_I: user status profile for the contract items                                                                      |
| Business scenario: Quotation and Order<br>Management in CRM Web Channel     | JSP UI  | New business process Sales Order Processing B2C for Service Providers in CRM Web Channel. This process covers:  Selling packages, rate plans, incentives, and enabling products Collecting technical data Automatic contract creation for rate plan items                |
| Business process: Sales Order Processing B2B in CRM Web Channel             | JSP UI  | <ul> <li>Dynamic field control for orders</li> <li>Search for items in orders, quotations, and order templates</li> </ul>                                                                                                    |
| Business process: Sales Order Processing B2C in CRM Web Channel             | JSP UI  | <ul> <li>Enhancements of the B2C Web shop UI: catalog navigation, Web shop header, mini shopping basket, shopping basket, scale price display</li> <li>Verification word for integration with Interaction Center</li> </ul>                                              |

3

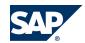

| Function in SAP CRM 5.0                                                                                                    | 5.0 UI | Enhancement in SAP CRM 7.0                                                                                                    |
|----------------------------------------------------------------------------------------------------|--------|----------------------------------------------------------------------------------------------------|
| Business process: Browsing for and Selecting<br>Products in B2C CRM Web Channel                                               | JSP UI | <ul> <li>Additional way to display products in product catalog via block view</li> <li>Paging through list of (special and personalized) offers on Web shop home page</li> <li>Display of number of pages in catalog area browsing</li> </ul> |
| Business process: Browsing for and Selecting<br>Products in B2C CRM Web Channel —<br>Configurable Material in Product Catalog | JSP UI | Inline configuration display in block view of product display in product catalog                                                                                                    |
| Business process: Sales Order Processing B2C in CRM Web Channel                                                               | JSP UI | <ul> <li>Interaction Center mode</li> <li>New text types Eye-catcher text and Price eye-catcher text for display in product catalog and in product details (only Price eye-catcher text)</li> </ul>                                           |
| Business process: Sales Order Processing B2C in CRM Web Channel – Special Prices                                              | JSP UI | Strike-through prices in product catalog display (available for IPC prices and list prices)                                                                                                    |
| Business scenario: Cutalog Management                                                                                         | JSP UI | Usage of packages and products with dependent components in catalog management                                                                                                    |
| Business scenario: Quotation and Order<br>Management with CRM Web Channel                                                     | JSP UI | New business process Sales Order Processing B2B with ERP<br>Order in CRM Web Channel                                                                                                    |
| Business scenario: Quotation and Order<br>Management with CRM Web Channel                                                     | JSP UI | New business process Loyalty Management with CRM Web Channel                                                                                                    |
| Catalog management in CRM                                                                                                    |        | <ul> <li>Enterprise Service bundle Product Catalog</li> <li>Processing with CRM</li> <li>Web services for the runtime product catalog</li> </ul>                                                                                              |

### Restrictions

| Function in SAP CRM 5.0                                                                              | 5.0 UI  | Restriction in SAP CRM 7.0                                                                                                    |
|----------------------------------------------------------------------------------------------------|---------|----------------------------------------------------------------------------------------------------|
| Catalog management in CRM                                                                            | JSP UI  | <ul> <li>The Web catalog management application has been replaced by the Catalog Management work center that is available with the Web Channel Manager role in SAP CRM.</li> <li>The SAP TREX API programming interface replaces the SRET API interface that was used in SAP CRM 5.0.</li> </ul>                                                                                                    |
| Catalog XML export: download option to save to local drive                                           | SAP GUI | The catalog XML export download option to save to local drive saves to the application server drive only.                                                                                                    |
| Contract negotiation: status change for all/selected items from the contract inquiry on header level | SAP GUI | The user status change for all/selected items from <i>Inquiry</i> to <i>Quotation</i> on sales contract header level can now be performed when the sales contract is displayed in the CRM WebClient UI. User statuses can now also be set on sales contract item level in the contract negotiation process, which was not possible in SAP CRM 5.0. A user status profile for the items is delivered with SAP CRM 7.0. |

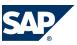

| Function in SAP CRM 5.0                  | 5.0 UI | Restriction in SAP CRM 7.0                              |
|------------------------------------------|--------|---------------------------------------------------------|
| CRM business package for SAP             | Portal | The Change Password iView is no longer available in the |
| NetWeaver Portal                         |        | Customer portal role; the password can now be           |
|                                          |        | changed via personalization in SAP NetWeaver            |
|                                          |        | Portal.                                                 |
|                                          |        | The iViews for Internet telephony (IT) and callback     |
|                                          |        | are not available in the Customer portal role in SAP    |
|                                          |        | CRM 7.0.                                                |
| Business process: Live Web Collaboration | JSP UI | The following features are not available anymore,       |
|                                          |        | because the IC WinClient is no longer supported:        |
|                                          |        | multi chat, Internet telephony, telephone callback.     |

### **Migration Activities**

Sales Order Processing B2C in CRM Web Channel: Special Prices

When you want to use existing Web shops, make sure that in the shop definition in the Web shop management, a value is entered for the *Controlling Price Determination in the Catalog* parameter. Additionally, if Internet Pricing and Configurator (IPC) prices are used, a pricing procedure similar to the standard example pricing procedure 0IST02 needs to be set up and used in the Web shop.

If list prices are used in the Web shop in the catalog variant, a condition needs to be maintained for special prices.

Catalog Management in CRM

- Replacement of the Web catalog management
  - Assign the authorization role (PFCG role) to the Web Channel Manager business role in transaction SU01.
  - Assign the Web Channel Manager business role to the business users who need access to the Catalog
     Management work center in the CRM WebClient UI.
- Replacement of the programming interface SRET API with SAP TREX API
   You need to make the necessary settings in Customizing for Customer Relationship Management under
   Muster Data → Product Catalog → Define Catalog Variant Indexing .
- Catalog indexing (formerly known as catalog replication from SAP CRM to SAP TREX)
  If you want to continue to use the catalog indexing method used in SAP CRM 5.0, choose No Staging:
  Overwrite Index Immediately (SAP TREX-API) in the Customizing activity Define Catalog Variant
  Indexing under Customer Relationship Management → Master Data → Product Catalog . If you want to ensure that your Web shop is always available, choose No Staging: Overwrite Index After Indexing (SAP TREX-API).
  If you want to use the catalog staging additionally, choose Staging (SAP TREX-API).

Catalog XML Export: Download Option to Save to Local Drive

Existing export profiles need to be adapted to the application server files.

Contract Negotiation: Status Change for All/Selected Items

Make settings for the user status in Customizing for Customer Relationship Management under  $\Vdash$  Web Channel  $\rightarrow$  E-Commerce  $\rightarrow$  Contracts  $\rightarrow$  Contract Negotiation  $\blacktriangleleft$ .

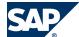

#### SAP Notes

The following table shows the SAP Notes that you need to refer to if you want to continue to use certain functions in SAP CRM 7.0:

| Note Number | Short Description   |
|-------------|---------------------|
| 980915      | XML Export          |
| 988965      | Proxy Error Message |

### **3.2.7 Partner Channel Management**

#### **Enhancements**

The following table shows functional enhancements in SAP CRM 7.0 compared with SAP CRM 5.0:

| Function in SAP CRM 5.0                                         | 5.0 UI        | Enhancement in SAP CRM 7.0                                                                                                    |
|-----------------------------------------------------------------|---------------|----------------------------------------------------------------------------------------------------|
| Activity management                                             | Not available | New transaction types for interaction logs                                                                                                    |
| Partner management                                              | Not available | New workflow to delete users                                                                                                    |
| Partner management                                              | Not available | New role PRCONT – Partner Contact                                                                                                    |
| Partner management                                              | Not available | Business partner role <i>Channel Partner</i> is automatically assigned during creation.                                                                                                    |
| Account management                                              | Not available | New partner-specific UI for the maintenance of account contacts                                                                                                    |
| Further partner UIs                                             | Not available | New UI configurations for the display of products and internal employees of partners                                                                                                    |
| Market development funds                                        | Not available | The Partner Channel Management solution now supports the process of market development funds. The roles for <i>Channel Manager</i> and <i>Partner Manager</i> have been extended by several applications. |
| Rule-based employee assignment to channel partners              | Not available | Partner management now contains a button to assign a channel manager to a channel partner based on certain rules.                                                                                         |
| User assignment to company contacts in the Channel Partner role | Not available | The Company Contacts application has been extended in such a way that information can be maintained.                                                                                                    |

New Authorization Object to Control Business Partner Roles

In SAP CRM 7.0, the authorization object CRM\_BPROLE has been introduced to control the change access to business partner roles. This is useful to restrict the access of external users. The authority check is deactivated by default. You need to activate it by using a BAdI in Customizing for Customer Relationship Management under  $\blacksquare$  Master Data  $\rightarrow$  Business Partner  $\rightarrow$  Business Add-Ins  $\rightarrow$  Implementation: Filtering of BP Roles by Authorization Check.  $\blacktriangleleft$ 

### Rule-Based Employee Assignment

The Assign Employee button has been introduced in partner management. It allows the automatic assignment of channel managers to channel partners. For more information, see Customizing for Customer Relationship Management under  $\blacktriangleright$  Muster Data  $\rightarrow$  Business Partner  $\rightarrow$  Rule-Based Assignment of Employees.  $\blacktriangleleft$ 

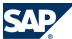

The button is only visible when the employee assignment is switched on.

### Restrictions

The following table shows functional restrictions in SAP CRM 7.0 compared with SAP CRM 5.0:

| Function in SAP CRM 5.0 | 5.0 UI | Restriction in SAP CRM 7.0                            |
|-------------------------|--------|-------------------------------------------------------|
| Partner Employee role   | PC UI  | The Partner Employee role is not available; the My    |
|                         |        | Profile application is not available in the WebClient |
|                         |        | UI.                                                   |

#### **Migration Activities**

Integration of Web Channel Applications into the WebClient UI

The business role for the external partner manager user includes several Web Channel applications. Due to the switch from SAP NetWeaver Portal to the WebClient UI, the settings for the integration of Web Channel applications have changed. For more information about the new settings, see Customizing for Customer Relationship Management under  $\blacksquare$  Partner Channel Management  $\rightarrow$  Basic Settings  $\rightarrow$  Activate Links from CRM WebClient UI to CRM Web Channel Applications  $\blacksquare$ .

Change in Partner Functions for Business Activities

To harmonize the partner functions that are used for activities and tasks, one partner function has been changed in the partner determination profile 00000046 – CHM Bus. Activities (Partner). Instead of partner function 00000022 Person Responsible, partner function 00000014 Employee Responsible is now used.

**New Activity Transaction Types for Interaction Log** 

In SAP CRM 7.0, the following new activity transaction types have been introduced:

- SCCP Partner Report
- SCPO Channel Report

Request to Brand Owner

The request-to-brand owner approach has been changed slightly compared with SAP CRM 5.0. The transaction type CHM4 has been introduced to support this function.

Changed Request for Qualification

In SAP CRM 4.0, in the request for qualification, surveys were used to capture qualification-specific data. Since SAP CRM 5.1, surveys are not used anymore. Instead, the new transaction type CHM3 was introduced. Transaction type CHM2 is now obsolete.

**New Partner Contact Role** 

In SAP CRM 5.2, the new business partner role PRCONT — *Partner Contact* was introduced. This role allows you to improve separating employees of channel partners from other contacts. The applications *Partner Contacts* (for the channel manager) and *Company Contacts* (for the partner manager) filter on this business role.

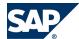

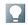

#### NOTE

If you have existing partner contact records in your system, you need to assign them to the new business partner role PRCONT.

Channel Partner Role

Since SAP CRM 5.2, channel partners are automatically assigned the business partner role *Channel Partner* when they are created in the system. This role allows you to improve separation of channel partners from other accounts.

New Workflow to Delete Users

In SAP CRM 5.2, the workflow WS53000005 CHM\_DELUSER was introduced.

In the Channel Management business scenario, the brand owner, together with external companies called channel partners, uses the CRM system. To give employees of these external companies access to the brand owner system, they have users in this brand owner system.

These users are always assigned to a business partner that represents the channel partner employee in the CRM brand owner system. Every channel partner employee (his or her business partner) has a relationship is contact of to a channel partner company.

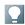

#### NOTE

If this relationship is deleted, you need to check whether the user related to the channel partner employee also needs to be deleted in the brand owner system. However, the user is not deleted automatically, but a decision of the brand owner employee responsible (for example, channel manager) is required. This decision process is provided via the business workflow WS53000005 CHM\_DELUSER.

You need to make the following settings for this business scenario:

- Activate start event linking for WS53000005 in Customizing of CRM in transaction OOCU.
- Assign agents for the Delete user decision task TS53007922, for example, based on the authorization role for the Channel Manager role in Customizing of CRM in transaction OOCU.
- Activate the BAdI implementation CRM\_CHM\_BUPA\_UPD of the BAdI PARTNER\_UPDATE.

User Assignment in Channel Manager Role

In SAP CRM 4.0, the Web Channel user management was integrated in the *Channel Manager* role. Since SAP CRM 5.2, the channel manager can maintain the user data in the partner contacts application. Additionally, the Web Channel user management is available in the *Channel Manager* role as hidden application.

User Assignment in Partner Role

In addition to the Web Channel user management application, the *Company Contacts* application now contains an assignment block that allows you to maintain user data.

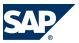

Changed User Management for External Users

Up to SAP CRM 5.0, the CRM Web Channel user management in the Enterprise Portal was used for the channel manager and the partner manager. The external partner users were created in this application. In SAP CRM 7.0, the CRM Web Channel user management is no longer displayed by default in the CRM business roles or in the Channel Manager and Partner Manager portal roles. Instead, the applications Partner Contact (in the Channel Manager role) and Company Contact (in the Partner Manager role) contain the User assignment block. You can now create or update user data in this assignment block. The assignment block functions are similar to the CRM Web Channel user management application. Only if you use Partner Channel Management in the Enterprise Portal, is there a gap compared to SAP CRM 5.0. The CRM Web Channel user management application offers special functions to synchronize back-end users in the CRM server with the SAP User Management Engine (UME) user in the Enterprise Portal. This synchronization is missing when you use the User assignment block. In this assignment block, you can only create a user in the CRM server.

If you want to user the CRM Web Channel user management for the *Channel Manager* and *Partner Manager* business roles, you need to:

- 1. Include the CRM Web Channel user management in the *Channel Manager* and *Partner Manager* business roles. Both business roles already contain the logical links. These links are hidden by default.
- 2. Change the UI configuration for the *Partner Contact* and *Company Contact* applications to exclude the assignment block *User*.

**Obsolete Customizing Settings** 

In the Customizing activity ▶ Customer Relationship Management → Partner Channel Management → Basic Settings → Define Copy Control for Order Processing ◆ the column Application is obsolete. This column will be removed in a future release.

#### **SAP Notes**

The following table shows the SAP Notes that you need to refer to if you want to continue to use certain functions in SAP CRM 7.0:

| Note Number                                             | Short Description                                      |  |
|---------------------------------------------------------|--------------------------------------------------------|--|
| 1024211                                                 | Business partner groups in Partner Channel Management  |  |
| 1119251                                                 | Partner Channel Management Upgrade: New BP role PRCONT |  |
| 1138855                                                 | Partner Channel Management Authorization Roles         |  |
| 1111654 Partner Channel Management Upgrade from CRM 5.0 |                                                        |  |

### **3.3 Cross-Application Components**

### 3.3.1 Fact Sheet

This release contains the necessary environment for customizing and configuration of fact sheets. If you have assigned your own views to the account fact sheet in SAP CRM 5.0, you need to develop these

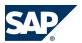

views again in the current release of SAP CRM 7.0 and assign them to the account fact sheet in the current release of SAP CRM 7.0. If you have created your own fact sheet in SAP CRM 5.0, you need to perform the necessary customizing and configuration of this fact sheet in the current release of SAP CRM 7.0. Additionally, you need to develop the necessary fact sheet views and assign them to this fact sheet in the current release of SAP CRM 7.0.

For more information about fact sheets, see SAP Library for SAP CRM on SAP Help Portal at <a href="http://help.sap.com/crm-core">http://help.sap.com/crm-core</a>. Choose a release and then Application Help. In SAP Library, choose WebClient UI Framework → Fact Sheet .

### 3.3.2 Groupware Integration

You can migrate from the Java-based MapBox used in SAP CRM 5.0 to the ABAP-based MapBox used in the current release. For more information about the migration, see SAP Library for SAP CRM on SAP Help Portal at <a href="http://help.sap.com/crm-core">http://help.sap.com/crm-core</a>. Choose a release and then Application Help. In SAP Library, choose  $\$  Data Exchange and Mobile Technologies  $\rightarrow$  Groupware Integration  $\rightarrow$  Server-Based Groupware Integration  $\rightarrow$  Migration of Groupware Integration Data to the ABAP MapBox  $\$ .

### 3.3.3 MS Office Integration

If you have created your own templates in SAP CRM 5.0, you can adapt these templates in SAP CRM 7.0 with little effort. The data for the templates is provided by a Web service that reads the data from a back-end and not from the user's screen. To use MS Office Integration in SAP CRM 7.0, you need Microsoft Office Professional 2003, Microsoft Office Professional 2003 Enterprise, or Microsoft Word 2003 core program.

For more information about the MS Office Integration, see SAP Library at  $\triangleright$  SAP Customer Relationship Management  $\rightarrow$  Basic Functions  $\rightarrow$  Template Designer  $\blacktriangleleft$ .

### 3.3.4 Web Services

The existing Web services in SAP CRM 5.0 can also be used in SAP CRM 7.0. If you want to create new Web services in SAP CRM 7.0, you can access the Web services tool from the Service Professional (SERVICEPRO) business role in the work center Service Operations.

For more information about the Web services tool, see SAP Library at  $\triangleright$  SAP Customer Relationship Management  $\rightarrow$  Basic Functions  $\rightarrow$  Web Services  $\blacktriangleleft$ .

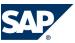

### 3.3.5 Portal Integration

With SAP CRM 7.0, the WebClient UI has been integrated into SAP NetWeaver Portal. You can run SAP CRM 7.0 with all features in the portal. Every CRM application is displayed in one portal page. In comparison to prior releases, you can now easily create portal content by using the role upload tool.

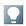

#### NOTE

The portal roles Channel Manager, Partner Manager, Customer, Telco Channel Manager, and Telco Partner Manager are contained in the CRM Business Package. You do not have to upload them separately. The CRM Business Package has to be customized as described under Basic Settings for SAP CRM (Business Package for SAP CRM) in SAP Solution Manager.

If you want to use your existing CRM business roles in the portal, proceed as follows:

- 1. Install SAP CRM 7.0 or upgrade to this release.
- 2. Adapt your CRM business roles in SAP CRM 7.0 and perform the necessary customizing.
- 3. Check your business roles in SAP CRM 7.0 standalone.
- 4. Install SAP NetWeaver Portal 7.0 (2004s) or upgrade to this release, and connect SAP CRM 7.0 to the portal.
- 5. Export your CRM business role to an XML file and import this file to the portal.
- Assign your generated portal role to the portal users.
   The CRM business roles that correspond to the portal roles need to be assigned to the CRM users that correspond to the portal users.
- 7. Check your generated portal role in the portal.

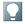

### **NOTE**

If your role is not running in the portal, you need to check whether you have successfully performed step 2 and step 5. Make sure that you also assign the new portal roles to the existing users.

For more information about portal integration into SAP CRM 7.0, see the following:

- SAP Library for Customer Relationship Management on SAP Help Portal at <a href="http://help.sap.com/saphelp\_crm700\_ehp01/helpdata/en/e1/8e51341a06084de10000009b38f83b/frameset.htm">http://help.sap.com/saphelp\_crm700\_ehp01/helpdata/en/e1/8e51341a06084de10000009b38f83b/frameset.htm</a> under <a href="https://help.sap.com/">https://help.sap.com/</a> under <a href="https://help.sap.com/">https://help.sap.com/</a>

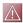

### CAUTION

In SAP CRM 7.0, the People-Centric UI (PC UI) is no longer supported. If you want to upgrade portal roles supported in SAP CRM 5.0 to SAP CRM 7.0, follow the steps mentioned above. As a result, new portal roles are created. The previous portal roles are no longer supported.

For more information about the upgrade to SAP CRM 7.0, see the introduction to the migration.

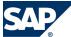

### 3.3.6 Workflow Inbox

In SAP CRM 7.0, the workflow inbox of the Business Workplace (transaction SBWP in SAP GUI) is not available in the WebClient UI. Instead, you can use the workflow inbox of the SAP CRM worklist.

#### **Enhancements**

The following table shows functional enhancements in SAP CRM 7.0 compared with SAP CRM 4.0 and 5.0:

| Function in SAP CRM 4.0/5.0          | 4.0/5.0 UI | Enhancement in SAP CRM 7.0                            |
|--------------------------------------|------------|-------------------------------------------------------|
| Workflow inbox of Business Workplace | SAP GUI    | Workflow inbox of the SAP CRM worklist:               |
|                                      |            | You can integrate other SAP systems with the          |
|                                      |            | workflow inbox of the SAP CRM worklist. This          |
|                                      |            | allows you to receive, display, and edit workflow     |
|                                      |            | tasks from other SAP systems in the workflow inbox    |
|                                      |            | of the SAP CRM worklist. You make the required        |
|                                      |            | settings in Customizing for Customer Relationship     |
|                                      |            | Management under <b> </b> Basic Functions → Worklist  |
|                                      |            | → Integrate Other SAP Systems in Workflow Inbox 4 and |
|                                      |            | BAdI: Integrate Other SAP Systems in Workflow Inbox.  |

#### Restrictions

The following table shows functional restrictions in SAP CRM 7.0 compared with SAP CRM 4.0 and 5.0:

| Function in SAP CRM 4.0/5.0          | 4.0/5.0 UI | Restriction in SAP CRM 7.0                                                                                                    |
|--------------------------------------|------------|----------------------------------------------------------------------------------------------------|
| Workflow inbox of Business Workplace | SAP GUI    | <ul> <li>Workflow inbox of the SAP CRM worklist:</li> <li>"Advance with dialog": not supported</li> <li>Secondary methods (tab page Methods of an Activity): not supported</li> <li>Methods before work item execution: not supported</li> <li>Methods after work item execution: not supported</li> <li>Condition "complete execution": not supported</li> <li>Program exits: not supported</li> <li>Display of work items: implemented differently from SAP GUI (different functions offered, functions offered differently)</li> <li>Step type "form": not supported</li> <li>Step type "user decision": supported using DDLB instead of buttons</li> <li>Step type "document from template": not supported</li> <li>Step type "ad hoc anchor": not supported</li> <li>Reviewer workflow, graphical workflow log: not supported</li> </ul> |

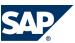

#### 3.4 Authorizations

### **Workflows for Objects**

In the current enhancement package of SAP CRM 7.0, you can view the tasks of workflows that are related to a business object. You can view these workflow tasks in a CRM WebClient UI assignment block within the overview page of the business object if you have implemented an integration of the UI block into the overview page. For more information, see SAP Note 1717812.

| Function in SAP CRM 5.0                                                                           | 5.0 UI        | Enhancement Up to the Current Enhancement Package of SAP CRM 7.0 |
|---------------------------------------------------------------------------------------------------|---------------|------------------------------------------------------------------|
| View tasks of workflows related to a business transaction object                                  | SAP GUI       | View tasks of workflows related to a business transaction object |
| View tasks of workflows related to types of CRM business objects other than business transactions | Not available | View tasks of workflows related to a business object             |

### 3.4 Authorizations

### **Business Roles**

For more information about business roles, see Customizing for Customer Relationship Management under  $\blacksquare$  UI Framework  $\rightarrow$  Business Roles  $\rightarrow$  Overview  $\blacktriangleleft$ .

To define your own business roles, see Customizing for Customer Relationship Management under  $\blacktriangleright$  UI Framework  $\rightarrow$  Business Roles  $\rightarrow$  Define Business Role  $\clubsuit$ .

### **Authorization Roles**

If you have implemented authorization roles (PFCG roles) in SAP CRM 5.0, you can partly reuse these roles in SAP CRM 7.0.

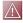

### CAUTION

In SAP CRM 7.0, the authorization roles have been enhanced with framework-specific authorizations that need to be added to your existing authorization roles. Authorizations that you need to run the framework are part of the authorization role SAP\_CRM\_UIU\_FRAMEWORK.

You can check authorizations that are used in UI navigation in the authorization object UIU\_COMP. For more information, see SAP Library at  $\blacktriangleright$  SAP Customer Relationship Management  $\rightarrow$  Basic Functions  $\rightarrow$  UI Framework and Configuration  $\rightarrow$  UI Configuration Tool  $\rightarrow$  Authorization Object  $\clubsuit$ .

To define authorization roles for business roles, see Customizing for Customer Relationship Management under  $\blacktriangleright$  UI Framework  $\rightarrow$  Business Roles  $\rightarrow$  Define Authorization Role.  $\blacktriangleleft$ .

### **Application-Specific Authorizations**

For authorizations concerning business partner roles, see SAP Note 1028531.

### **Access Control Engine**

If you want to upgrade from SAP CRM 4.0 to SAP CRM 7.0, see SAP Note 825264.

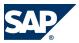

### 3.5 UI Configuration

If you want to upgrade from SAP CRM 5.x to SAP CRM 7.0, the following applies:

Change of Access Control Engine (ACE) Background Processing to Calculate Authorization Data

As of SAP CRM 5.0, the following processes run in the background:

- The calculation of authorization data after the user has created and changed ACE-relevant objects
- The activation of rights and the recalculation of the object context initiated by the system administrator

The background processes are automatically triggered by a job that is created, released, and started by a program in the context of the current user. Using a destination with a system user as described in SAP Note 897126 avoids the problem that the current user has insufficient batch job authorization. As of SAP CRM 7.0, the job is started by an event that is automatically raised by the current user or the system administrator with the above-mentioned activities.

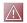

### **CAUTION**

This periodic job needs to be created in every client in which ACE is relevant. Otherwise, the authorization data cannot be created or recalculated.

You need to perform the necessary Customizing for Customer Relationship Management under ▶ Basic Functions

→ Access Control Engine → Prerequisites ♣. For more information, see section Job Processing.

The destination recommended in SAP Note 897126 and the corresponding parameter

DISPATCHER\_DESTINATION maintained in Customizing for Customer Relationship Management under

▶ Basic Functions → Access Control Engine → Maintain General Parameters ♣ is no longer needed.

### 3.5 UI Configuration

To adapt the user interface of SAP CRM 7.0 to your business needs and to your corporate identity, a bundle of tools is available. For more information, see SAP Library at  $\blacktriangleright$  help. sap. com  $\rightarrow$  SAP Business Suite  $\rightarrow$  SAP Customer Relationship Management  $\rightarrow$  Busic Functions  $\rightarrow$  UI Framework and Configuration  $\clubsuit$ .

The following table contains an overview of what you can do with which tool and where you find the necessary information about how to use a particular tool.

| Tasl |                                     | Tool             | More Information |
|------|-------------------------------------|------------------|------------------|
| Cor  | nfigure views:                      | UI configuration |                  |
| -    | Position fields and columns         | tool             |                  |
| -    | Add fields and columns from the     |                  |                  |
|      | field set                           |                  |                  |
| -    | Remove fields and columns           |                  |                  |
| -    | Rename field labels                 |                  |                  |
| -    | Set fields to mandatory or display- |                  |                  |
|      | only                                |                  |                  |
| -    | Define load options for assignment  |                  |                  |
|      | blocks                              |                  |                  |

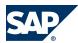

### 3.5 UI Configuration

| Task                                                                                                    | Tool                                                                           | More Information                                                                                                    |
|----------------------------------------------------------------------------------------------------|--------------------------------------------------------------------------------|----------------------------------------------------------------------------------------------------|
| Use parameters to save your configuration                                                                                                |                                                                                |                                                                                                    |
| Use customer-specific fields (created with Easy Enhancement Workbench) within view configuration                                         |                                                                                |                                                                                                    |
| Configure fact sheet                                                                                                    | UI configuration<br>tool                                                       | See Customizing for Customer Relationship  Management under   UI Framework → UI Framework  Definition → Fact Sheet → Maintain Fact Sheet   ■         |
| Implement the same configuration content for several views                                                                               | Design layer                                                                   | See Customizing for Customer Relationship  Management under UI Framework → UI Framework                                                              |
| Define input helps and dropdown boxes                                                                                                    |                                                                                | Definition→ Design Layer <b>4</b>                                                                                                    |
| Configure buttons                                                                                                    | ■ BSP                                                                          | See Customizing for Customer Relationship                                                                                                    |
| Enhance components, create own views, context nodes, and so on                                                                           | workbench                                                                      | Management under $\blacksquare$ UI Framework $\rightarrow$ UI Framework Definition $\rightarrow$ Access BSP Component Workbench $\blacktriangleleft$ |
| Define input helps and dropdown boxes                                                                                                    | Framework enhancement concept                                                  |                                                                                                    |
| Create your own skins                                                                                                    | CSS customizing                                                                |                                                                                                    |
| <ul> <li>Change navigation bar entries on first and second level</li> <li>Define logical links</li> <li>Define business roles</li> </ul> | <ul><li>Navigation bar customizing</li><li>Business role customizing</li></ul> | <ul> <li>See Customizing for Customer Relationship         Management under</li></ul>                                                                |
| Create customer-specific fields                                                                                                    | Easy Enhancement<br>Workbench                                                  | See Customizing for Customer Relationship  Management under ▶ CRM Cross-Application  Components → Easy Enhancement Workbench ◆                       |

# This page is left blank for documents that are printed on both sides.

4.1 Importing Modifications and Extensions From Previous Releases

# **4 Solution-Wide Topics**

# 4.1 Importing Modifications and Extensions From Previous Releases

This section describes how to import modifications and extensions from previous releases (SAP CRM 4.0, 5.0, 5.2, or 2007) into SAP NetWeaver Development Infrastructure (NWDI).

For more information about NWDI, see the following documentation:

- Master Guide SAP Net Weaver 7.0 for information about NWDI installation
- SAP NetWeaver Library at  $\blacktriangleright$  Administrator's Guide  $\rightarrow$  Technical Operations Manual for SAP NetWeaver  $\rightarrow$  Administration of SAP NetWeaver Systems  $\rightarrow$  Development Infrastructure (DI)  $\clubsuit$  for information about NWDI administration
- The online help of SAP NetWeaver Developer Studio for information about using DTR and development configurations
- SAP Note 594370 for specific information about the upgrade from CRM 4.0 to CRM 5.0

# **4.2 Monitoring the System Landscape**

To monitor your system landscape, use the SAP NetWeaver monitoring infrastructure. After you have installed all required components, configure the monitoring. For more information, see the guides required for operating your SAP NetWeaver system on SAP Service Marketplace at http:// service.sap.com/instguides  $\rightarrow$  SAP NetWeaver  $\rightarrow$  SAP NetWeaver < release  $\rightarrow$  Operations  $\clubsuit$ . The setup of monitoring features is a prerequisite for performing the monitoring activities for your SAP CRM landscape. For more information about analysis tools for different systems, components, and scenarios, see the application operations guide on SAP Service Marketplace at http:// service.sap.com/crm-inst  $\rightarrow$  < choose release http://

# 4.3 Shared Services

You normally run shared services on central systems in your system landscape. For SAP NetWeaver, there are the following features that could be used to implement shared services:

Used to implement, train, test, maintain, monitor, administer, control change, and manage incidents in your SAP solution system landscape (open end-to- end application management).

As of SAP Solution Manager 7.0 (4.0) Support Package 15, SAP Solution Manager has become the platform for SAP's end-to-end solution operations strategy: Functions for complete application

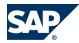

management have been combined with administrative tools, and have been merged in newly created, role based work centers.

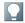

#### NOTE

Note that you require an SAP Solution Manager system (minimum release 3.2 SP8) to install or upgrade to SAP NetWeaver 7.0. An SAP Solution Manager system is required to generate the SAP Solution Manager key needed during the installation or upgrade process. Without this key, the installation or upgrade process cannot continue. For more information, see SAP Note 805390.

To simplify the software maintenance procedure for your support staff and thus reduce your cost of operations, all corrective software packages, including Support Packages (Stacks) for SAP NetWeaver 7.0 and subsequent versions (as well as all applications that are based on this software) are available exclusively through the Maintenance Optimizer in SAP Solution Manager as of April 2, 2007. For more information, see ▶ http://service.sap.com/ solutionmanager  $\rightarrow$  Functions in Detail  $\rightarrow$  Support Area  $\rightarrow$  Maintenance Optimizer  $\P$ .

# Solution Manager Diagnostics

An integral part of SAP Solution Manager that runs as a Java application on the Java stack of SAP Solution Manager 7.0. It is used to analyze the root cause of incidents in your landscape in an efficient and safe way. Before Go-Live, Solution Manager Diagnostics has to be set up and made accessible remotely.

# SAP NetWeaver Administrator

SAP NetWeaver Administrator is the central administration component, which is used for monitoring and administering Java applications. It is included in SAP NetWeaver systems with AS Java. For SAP NetWeaver 7.0, SAP NetWeaver Administrator is focused on Java and is used in combination with SAP Visual Administrator.

SAP NetWeaver Administrator exists in the following flavors:

- A local mode, which runs out of the box and which focuses on administering the underlying SAP NetWeaver AS Java
- A central mode, which has to be configured before use, and which deals with the system landscape management

SAP has decided to merge the central mode of SAP NetWeaver Administrator into the new work centers available as of SAP Solution Manager 7.0 SP 15. Thus, it can be used in an administrative context together with non-Java— based administration tools. Although the central mode of SAP NetWeaver Administrator is still available for some time, SAP does not develop this tool any further. SAP focuses on optimizing the administrative work centers of SAP Solution Manager instead. The local mode of SAP NetWeaver Administrator stays untouched: It is available for current and future releases of SAP NetWeaver. As of SAP NetWeaver 7.1, it fully replaces SAP Visual Administrator as the common tool for day-to-day administration. Moreover, depending on the usage type, it will be enhanced by additional functions.

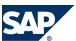

# Alert Monitor

If your system landscape only consists of ABAP components, use the alert monitor included in AS ABAP (transaction RZ20) as the central tool for monitoring your entire system landscape. If malfunctions or problems occur, alerts are generated. These alerts are displayed in various monitors in a tree structure, and you can assign auto-reactions to them. In this way, you are informed quickly and reliably about an alert — even if you are not working in the alert monitor at that time.

# ■ SAP Central Process Scheduling by Redwood SAP Central Process Scheduling application by Redwood enables central job scheduling and job monitoring of current and old releases of AS ABAP systems (as of Basis Release 3.1). This application is fully integrated in SAP NetWeaver. Depending on the business needs, SAP business applications are the initial trigger for scheduled activities. You can now manage jobs and job chains conveniently

System Landscape Directory

using a graphical user interface.

The System Landscape Directory is the central directory of system landscape information relevant for the management of your software life-cycle. It contains a description of your system landscape (that is, software components that are currently installed) and a repository of software components that can theoretically be installed in your landscape (such as the software components available from SAP).

# Software Lifecycle Manager

The Software Lifecycle Manager simplifies software logistics tasks (such as the installation of Support Packages) in your system landscape. It does this by providing services to SAP Solution Manager and as a result helps in managing the life cycle of your SAP solutions and products. The Software Lifecycle Manager provides the most important services out of the box. In other words, no configuration or operation effort from your side is required to profit from these services in your landscape.

For information about further services provided by the Software Lifecycle Manager, see the  $\frac{\text{http://help.sap.com/nw70}}{\text{Most Weaver 7.0 Library}} \sim SAP \text{ Net Weaver 5.0 Library} < Language > \rightarrow SAP \text{ Net Weaver by Key}$ Capability  $\rightarrow$  Software Life Cycle Management by Key Capability  $\rightarrow$  Software Life Cycle Management  $\rightarrow$  Software Lifecycle Manager  $\clubsuit$ .

# Adaptive Computing Controller

The Adaptive Computing Controller enables users to control an adaptive computing landscape from a single point through observation, operation, and dynamic resource distribution. With adaptive computing, hardware, software, and system services are able to adapt to changing business needs. In the Adaptive Computing Controller, the runtime data of logical and physical landscapes can be monitored, application services can be started/stopped/relocated, and hardware resources can be assigned to application services. The operation can also be mass executed and be planned as tasks to be executed.

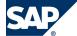

# 4.3.1 Use Cases

You can use the aforementioned features for use cases that are normally performed centrally. This section describes these use cases.

# 4.3.1.1 End-to-End Solution Operations

Running business applications through their complete life cycle is a challenge. Therefore, SAP provides the Run SAP methodology for implementing End-to-End Solution Operations. Based on a set of SAP standards, a roadmap, and a package for training and certification, Run SAP helps customers to facilitate End-to-End Solution Operations.

You can download the SAP standards for Solution Operations from SAP Service Marketplace at <a href="http://service.sap.com/supportstandards">http://service.sap.com/supportstandards</a>. They describe roles customers typically have in their IT environment. For optimal role support, SAP has grouped existing and new functions in SAP Solution Manager work centers as of SAP Solution Manager 7.0 Support Package 15. Operations aspects are fully covered by adding administrative functions for SAP NetWeaver as well. Work centers are ABAP Web Dynpro-based applications. They offer the following advantages:

- Easy to use, similar look and feel
- Context transfer while jumping from one work center into another
- Logical grouping of tools for a certain area
- Simple authorization concept
- Easy to expand

Each IT role belongs to one or more work centers. For instance, the *Technical Administrator* IT role is covered by the work centers for *System Monitoring*, *System Administration*, and *Landscape Management*.

The following work centers are available as of SAP Solution Manager 7.0 Support Package 15:

- Solution Landscape/Operation Setup
- Change Management
- Incident Management
- Service Delivery
- Business Process and Interface Monitoring
- Job Schedule Management
- System Monitoring
- System Administration
- Diagnostics: Root Cause Analysis
- Implementation & Upgrade
- System Landscape Management

Further work centers are planned for the future.

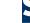

#### 4.3.1.2 **Support Infrastructure**

A key requirement for effective support of IT solutions is the ability to perform root cause analysis with speed and efficiency.

SAP Solution Manager is a well-established infrastructure for SAP ABAP applications that efficiently supports SAP solutions. This helps ensure the high availability and smooth running of business processes. For more information, see the SAP Solution Manager section.

With Solution Manager Diagnostics, this knowledge has been extended to Java applications. If there are problems with the performance of iViews in SAP NetWeaver Portal, or if homegrown Java applications cause instability, Solution Manager Diagnostics helps trace the cause to eradicate the problem rapidly. Solution Manager Diagnostics is fully integrated into SAP Solution Manager 7.0. Solution Manager Diagnostics also contains the following third-party tools:

- WilyTech Introscope for measuring performance, as well as troubleshooting problems of AS Java and applications running on it
- Mercury Loadrunner, which enables SAP Support to produce a defined load in the SAP solution landscape remotely.

For more information, see the Solution Manager Diagnostics section.

The support infrastructure provides SAP Support with safe access to your productive landscape for safe root cause analysis, so ensuring that SAP Support does not change your landscape inadvertently. You require a support infrastructure to run SAP NetWeaver.

# **Landscape Aspects**

- If you run pure ABAP system landscapes, you have to use SAP Solution Manager as a central support platform.
- If you use Java productively (for example, if you are using EP, PI, Web Dynpro, or SAP ESS/MSS as part of the SAP ERP 2005 application), besides SAP Solution Manager, you have to set up Solution Manager Diagnostics for supportability reasons.

Only valid for: Installation |

# **Implementation Sequence**

The following table shows an overview of the required implementation steps:

| No. | Action<br>[Corresponding Documentation]                                                                                                    | Remarks and Subsequent Steps                                          |
|-----|----------------------------------------------------------------------------------------------------|-----------------------------------------------------------------------|
| 1   | Install SAP Solution Manager 7.0 (includes Solution Manager Diagnostics)  [Muster Guide — SAP Solution Manager available on SAP Service Marketplace at ▶ http://service.sap.com/instguides → SAP Components → SAP Solution Manager → Release 7.0 ♣1 |                                                                       |
| 2   | Install the Diagnostic Agent where required:  SAP NetWeaver 7.0 installations before SAP NetWeaver 7.0 SR3: install the Diagnostic                                                                                                    | The Diagnostics Agent delivers data to the central monitoring system. |

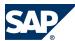

| No. | Action<br>[Corresponding Documentation]                                                                                                    | Remarks and Subsequent Steps                                                                                           |
|-----|----------------------------------------------------------------------------------------------------|----------------------------------------------------------------------------------------------------|
|     | Agent on each host that you want to monitor.  ■ SAP NetWeaver 7.0 SR3 and higher: install the Diagnostic Agent in systems based on AS ABAP only inthird-party-software systems. SAP NetWeaver systems that include AS Java automatically include the Diagnostics Agent.  [Diagnostics Agent Setup Guide available on SAP Service Marketplace at http://service.sap.com/diagnostics 4 |                                                                                                    |
| 3   | If required, make sure that you have a System  Landscape Directory [page 86] running in your system landscape.                                                                                                    |                                                                                                    |
| 4   | If required, install Wily Introscope.  [Root Cause Analysis Installation and Upgrade Guide available on SAP Service Marketplace at  ▶ http://service.sap.com/diagnostics ◆                                                                                                    |                                                                                                    |
| 5   | If you have installed Wily Introscope, install Wily Agent on each SAP NetWeaver component host that runs AS Java.                                                                                                    |                                                                                                    |
| 7   | Configure SAP Solution Manager and Solution Manager Diagnostics.                                                                                                    | Solution definitions in SAP Solution Manager are a prerequisite for the configuration of Solution Manager Diagnostics. |
| 8   | Perform the supportability setup.  [Root Cause Analysis Installation and Upgrade Guide available on SAP Service Marketplace at  http://service.sap.com/diagnostics 4                                                                                                    |                                                                                                    |

End of: Installation |

Only valid for: Upgrade |

# **Upgrade Sequence**

Since Solution Manager Diagnostics and SAP NetWeaver Administrator are fully integrated into the SAP Solution Manager work centers as of SAP Solution Manager 7.0 Support Package 15, proceed as follows:

| No. | Action [Corresponding Documentation]                              | Remarks and Subsequent Steps |
|-----|-------------------------------------------------------------------|------------------------------|
| 1   | Upgrade SAP Solution Manager 4.0 (includes                        |                              |
|     | Solution Manager Diagnostics)                                     |                              |
|     | [Muster Guide – SAP Solution Manager available on                 |                              |
|     | SAP Service Marketplace at ▶ http://                              |                              |
|     | $service.sap.com/instguides \rightarrow SAP$ Components           |                              |
|     | $\rightarrow$ SAP Solution Manager $\rightarrow$ Release 4.0 $\P$ |                              |

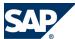

| No. | Action [Corresponding Documentation]                                                                                                    | Remarks and Subsequent Steps                                                                                           |
|-----|----------------------------------------------------------------------------------------------------|----------------------------------------------------------------------------------------------------|
| 2   | Install the Diagnostic Agent on each SAP NetWeaver component host that you want to monitor: [Diagnostics Agent Setup Guide available on SAP Service Marketplace at ▶ http:// service.sap.com/diagnostics ♣] | The Diagnostics Agent delivers data to the central monitoring system.                                                  |
| 3   | If required, make sure that you have a System  Landscape Directory [page 86] running in your  system landscape.                                                                                             |                                                                                                    |
| 4   | If required, install Wily Introscope.  [Root Cause Analysis Installation and Upgrade Guide available on SAP Service Marketplace at  http://service.sap.com/diagnostics 4                                    |                                                                                                    |
| 5   | If you have installed Wily Introscope, install Wily Agent on each SAP NetWeaver component host that runs AS Java.                                                                                           |                                                                                                    |
| 6   | Configure SAP Solution Manager and Solution Manager Diagnostics.                                                                                                    | Solution definitions in SAP Solution Manager are a prerequisite for the configuration of Solution Manager Diagnostics. |
| 7   | Perform the supportability setup.  [Root Cause Analysis Installation and Upgrade Guide available on SAP Service Marketplace at    http://service.sap.com/diagnostics                                        |                                                                                                    |

End of: Upgrade |

# 4.3.1.3 Central Administration and Monitoring of SAP NetWeaver

Whereas the support infrastructure is focused on the support role, which guarantees remote accessibility and safe root cause analysis without making any changes, the focus of the central administration and monitoring infrastructure is to efficiently support the daily tasks of customer administrators (for example, monitoring, starting and stopping applications or instances, automation, and configuration).

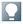

# NOTE

As of SAP Solution Manager 7.0 Support Package 15, almost all functions described below can be performed centrally from a single SAP Solution Manager system. They are included in the new work centers [page 76].

The newest versions of SAP Adaptive Computing Controller, which runs on SAP NetWeaver 7.1, and the newest versions of SAP Central Process Scheduling are not accessible from the work centers for high availability reasons.

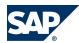

The daily administration tasks are currently safeguarded by the following features and services:

- SAP NetWeaver Administrator for central administration and monitoring
- SAP Central Process Scheduling, which enables central job scheduling and job monitoring for current and old releases of AS ABAP systems (as of Basis Release 3.1). The newest version of the scheduler runs as a fully integrated part of SAP NetWeaver. In this version, depending on business needs, SAP business applications can act as the initial triggers for scheduled activities. Jobs and job chains can now be handled conveniently in a graphical UI. For more information about job scheduling, see SAP Developers Network at <a href="http://sdn.sap.com/irj/nw-scheduling">http://sdn.sap.com/irj/nw-scheduling</a>.

# ■ IT Reporting

It is essential for most customers to be able to analyze SAP NetWeaver with respect to service level agreements. In the past, this was done using expensive, third-party tools. Now customers can collect landscape-wide monitoring information centrally and forward this information to SAP Business Intelligence for powerful history or forecast analysis. Results can be presented in a convenient Web-based format.

Moreover, highly detailed statistics information from all parts of the landscape (ABAP and Non-ABAP components) is forwarded to SAP Business Intelligence. This offers detailed drill-down opportunities in case of low system performance. For more information, see SAP Developers Network at http://sdn.sap.com/irj/sdn/operations.

- History and forecast analysis using CCMS, together with the powerful reporting engine of SAP Business Intelligence
  - CCMS is included in SAP NetWeaver systems with usage type AS ABAP. CCMS provides alert monitoring of both Java and ABAP parts, performance history, and performance statistics.
- In the back end, the familiar CCMS agents are used for data provisioning. There is no need to handle the productive components directly. For more information about the CCMS agents, see SAP Developers Network at http://sdn.sap.com/irj/sdn/operations.
- SAP NetWeaver enables adaptive computing, where hardware, software, and system services are able to adapt to changing business needs. SAP NetWeaver provides the platform for users to run any service, anytime, on any server. It also provides a central point of control for flexible computing-resource assignment, the Adaptive Computing Controller, which is a shared service.
  - The Adaptive Computing Controller enables users to control the whole landscape from a single point through observation, operation, and dynamic resource distribution. The runtime data of logical and physical landscapes can be monitored, application services can be started, stopped, and relocated, and hardware resources can be assigned to application services. The operation can also be executed on a mass scale and be planned as tasks to be executed.

For more information about Adaptive Computing, see SAP Service Marketplace at <a href="http://sdn.sap.com/irj/sdn/adaptive">http://sdn/adaptive</a>.

System Landscape Directory as a complete landscape directory

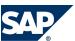

# **Landscape Aspects**

- We recommend that you use the new work centers, which are part of SAP Solution Manager 7.0
  - However, you can also access all functions described here individually.
- If you run pure ABAP system landscapes, use SAP Solution Manager for central monitoring. There is no need to implement System Landscape Directory for administration and monitoring purposes in this case.
- If you use Java productively (for example, if you are using EP, PI, Web Dynpro, or SAP ESS/MSS as part of the SAP ERP 2005 application), we recommend that you also set up a non-productive version of the SAP System Landscape Directory in SAP Solution Manager. This non productive version is then continuously updated with data from the productive SLDs using bridge forwarding. The new work centers offer many functions for monitoring and administering Java.
- Install the newest versions of SAP Central Process Scheduling and SAP Adaptive Computing Controller on separate systems.
- The more functions you use in SAP Solution Manager, the more you need to rank it as mission critical. Depending on your business needs, you should set up SAP Solution Manager itself as a high availability system.

# **Implementation Sequence**

SAP NetWeaver administration tools and their implementation are covered by the SAP NetWeaver Operations IT scenario.

# 4.3.1.4 Collection of Landscape Data

The support infrastructure and the SAP NetWeaver administration tools rely on system landscape data. With regard to the management of this landscape data, we need to distinguish between two cases:

- If the landscape consists of ABAP components only, SAP Solution Manager can collect all required landscape data. You do not need to implement the System Landscape Directory for the collection of landscape data in this case, but we highly recommend it.
- If there are non-ABAP components in the solution landscape, the System Landscape Directory is mandatory. The landscape data that is automatically gathered by the System Landscape Directory is replicated to SAP Solution Manager.
  - The System Landscape Directory has several topology options. They offer different levels of availability at the expense of low administration and operation effort. As a result, there is no generic rule on how to set up the SLD in your system landscape.
  - For more information, see the System Landscape Directory section.

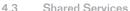

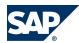

# 4.3.1.5 Authentication and Single Sign-On

Before implementing your system landscape, plan how to implement authentication and how to integrate different systems into a Single Sign-On landscape. Single Sign-On reduces complexity for end users, saving them valuable time, while also reducing administration effort for resetting passwords, which helps reduce TCO.

Once you have logged on to the portal where authentication takes place, all systems in the landscape – no matter whether they are based on AS ABAP, AS Java, or both – can be accessed.

For more information, see the Authentication and Single Sign-On IT scenario.

# 4.3.1.6 Integrated User and Access Management

In a system landscape containing a combination of ABAP and Java components, we recommend that you integrate your user and access management. This enables you to use the same user data across different systems, administer this data centrally, and control access to data. SAP's mature, fine-grained authorization concept allows detailed control of access rights. SAP NetWeaver provides both ABAP and Java-based user management solutions. The user management solution, which you use to administer your user data, depends on factors such as the type of systems that are running in your landscape. If you want to use central user administration, we recommend that you run it in a non production system. If you have not already set up central user administration in a dedicated system, then implement it in the SAP Solution Manager system.

For more information, see the Integrated User and Access Management IT scenario.

# 4.3.1.7 Creating Interactive Forms and Print Forms

You can use SAP Interactive Forms by Adobe to create interactive forms and print forms for optimizing your form-based business processes. This solution uses the Portable Document Format (PDF) and software from Adobe Systems Inc. (Adobe document services and Adobe LiveCycle Designer) that has been integrated into the SAP environment.

You can create interactive forms in PDF format that allow users to fill out the form on the screen and save their entries in XML format in the form. When the SAP system receives the PDF form, it extracts the data saved in the form and can process it further. You can also merge a form template with current system data to generate a PDF document that you can print out or send by e-mail.

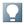

# NOTE

In certain circumstances, you require a license for interactive forms. For more detailed information, read SAP Note 750784.

For more information, see the Adobe Document Services section.

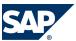

# 4.3.2 Examples of the Overall System Landscape of Shared **Services**

This section provides examples of how you can set up shared services depending on the system landscape for which they are intended. The following examples aggregate the landscape aspects given in the Use Cases section.

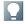

# NOTE

The following sections and the illustration do not show information about the life cycle of shared services. For example, you may also need a development and test/quality assurance system for SAP Solution Manager. You should consider this aspect, in addition to the information provided in this section based on your requirements.

#### **Pure ABAP Landscape**

If you run a pure ABAP system landscape, you have to use SAP Solution Manager as the central monitoring and support platform. Monitoring can be performed using the Alert Monitor (transaction RZ20). However, we recommend that you use the SAP Solution Manager work centers. You do not need to use the System Landscape Directory.

# **Small and Medium-Sized Customer Landscapes with Java**

If you use Java productively (for example, if you are using EP, PI, Web Dynpro, or SAP ESS/MSS as part of the SAP ERP 2005 application), you have to set up additional components (besides SAP Solution Manager) for optimal monitoring, administration, and support. Solution Manager Diagnostics and the central mode of SAP NetWeaver Administrator are already fully integrated into SAP Solution Manager 7.0 as the central operations hub.

We recommend that you set up and operate the system that hosts your productive SAP Central Process Scheduling application as a mission critical system. Do not install SAP Central Process Scheduling in the SAP Solution Manager system.

In the SAP Solution Manager system, you should set up a local System Landscape Directory in addition to a central runtime System Landscape Directory. This creates a clear separation between your management system (SAP Solution Manager) and managed systems in your landscape. For more information about this setup, see the Planning Guide - System Landscape Directory.

If you want to use a central system for Adobe document services, we recommend that you install a dedicated system for this purpose in your production environment. For more information about the sizing of the system for the different use cases, see the Sizing Guide for Adobe document services at SAP Service Marketplace at In http://service.sap.com/sizing → Sizing Guidelines → Solutions & Plutform 🗣. We recommend that you start with this centralized SAP Solution Manager approach as depicted in the following figure:

# SAP

#### 4.3 Shared Services

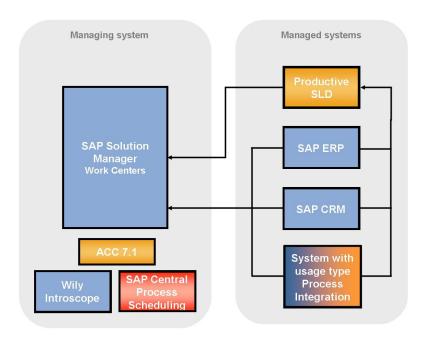

Figure 3: Single SAP Solution Manager Landscape

# **Large Customer Landscapes with Java**

Large customers who have environments in their landscape that are large and distributed, administered by different groups, or separated for security reasons, can consider a distributed operations setup. In addition to the centralized setup described for small and medium-sized customers above, large customers can put parts of the central management functions on extra hosts or systems for performance or policy reasons.

- You can set up an extra system or client for central user administration (CUA).
- The Change and Transport System (CTS) can be run on an extra system. However, it is not performance-intensive or data-intensive.
- You can set up an extra system for central CCMS monitoring. Depending on the Customizing and the landscape size, central CCMS might generate a high system load. You can connect a separate central CCMS to SAP Solution Manager for displaying alerts in the alert inbox of the System Monitoring work center.
- You can use a separate SAP NetWeaver system with usage type BI together with SAP Solution Manager. This might be worthwhile with respect to the amount of landscape management data that is stored for reporting purposes. The amount of data strongly depends on the data granularity, storage time frame, and landscape size.
- You can easily put Wily Introscope Enterprise Manager on a separate host.

  Other aspects described above for small and medium-sized customers (such as the setup of the System Landscape Directory) are also valid for large customers.

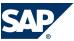

# **4.3.3 Feature Details**

This section provides further information about the features described above.

# 4.3.3.1 SAP Solution Manager

SAP provides you with SAP Solution Manager as the strategic application management and operations solution and to enable the collaboration between you and SAP. You need to install at least one SAP Solution Manager in your system landscape. To ensure the availability of this application management solution, an SAP Solution Manager system (minimum release 3.2 SP8) is required to install or upgrade to SAP NetWeaver 7.0. If you are already using an SAP Solution Manager, you can also use it to manage the solution that you build with SAP NetWeaver. In this case, we highly recommend that you update SAP Solution Manager to the latest version.

As of SAP Solution Manager 7.0 SP15, you can use the new work centers.

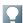

# NOTE

During the SAP NetWeaver 7.0 installation or upgrade process, you are prompted to enter the SAP Solution Manager key. An SAP Solution Manager system is required to generate this key. Without this key, the installation or upgrade process cannot continue.

You can generate all required keys for your entire system landscape (development, quality assurance, and production system) in one SAP Solution Manager system. If you plan to install several solution landscapes (for example, in different countries), one SAP Solution Manager system is still sufficient.

For more information, see SAP Note 805390.

It is possible to install multiple SAP Solution Managers. If you do so, each SAP Solution Manager should host a separate business solution.

If you want to reduce the risk of unavailability, you should not install SAP Solution Manager as a central component. Instead, you can operate a 2-system landscape with a test environment and production environment of SAP Solution Manager (especially if you are using time-critical functions like Support Desk). If you also develop your own content, a 3-system landscape with a development, test, and production environment is recommended.

For more information about SAP Solution Manager, see the following table:

| Торіс                                                                                     | Where to Find More Information                                                                                                    |
|-------------------------------------------------------------------------------------------|----------------------------------------------------------------------------------------------------|
| System infrastructure, scenarios, installation, and configuration of SAP Solution Manager | Master Guide — SAP Solution Manager available on SAP Service Marketplace at $\blacktriangleright$ http://service.sap.com/<br>instguides $\rightarrow$ SAP Components $\rightarrow$ SAP Solution Manager $\rightarrow$ < Release > |
| Benefits and usage scenarios                                                              | SAP Solution Manager — Learning Maps available on SAP Service Marketplace at ▶ http://                                                                                                    |

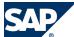

| Topic                  | Where to Find More Information                                             |
|------------------------|----------------------------------------------------------------------------|
|                        | service.sap.com/rkt-solman ← or https:// service.sap.com/solutionmanager ← |
| A 11: . 1: C .         |                                                                            |
| Additional information | See SAP Service Marketplace at ▶ http://                                   |
|                        | service.sap.com/solutionmanager                                            |

# 4.3.3.2 Solution Manager Diagnostics

Solution Manager Diagnostics provides efficient and safe root-cause analysis of incidents in customer solutions powered by SAP NetWeaver. It can help monitor operating systems, databases, Java application activities, performance, and logs. It also supports the reporting of software and configuration changes that can lead to malfunctions and errors.

You must run Solution Manager Diagnostics within your SAP solution landscape, if you are running applications based on SAP NetWeaver systems with usage type AS Java. Agents are responsible for delivering the data from all productive hosts within your system landscape to the Solution Manager Diagnostics system.

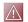

# **CAUTION**

SAP Support performs root-cause analysis on incoming incidents with Solution Manager Diagnostics. Not installing and configuring this support infrastructure results in a dramatically reduced service level.

Solution Manager Diagnostics is fully integrated into SAP Solution Manager 7.0.

Solution Manager Diagnostics also contains Wily Introscope (Display, Server, and Agent part) for measuring performance and for troubleshooting problems of Non-ABAP applications. Wily Introscope is frequently used for troubleshooting applications running on AS Java.

SAP has signed a distribution agreement for Wily Introscope. SAP customers are allowed to use this tool in a preconfigured way.

 $For more information about Solution \, Manager \, Diagnostics \, and \, an \, FAQ \, list, see \, SAP \, Service \, Market place \, at \, http://service.sap.com/diagnostics.$ 

# 4.3.3.3 System Landscape Directory

Today's system landscapes consist of several distributed software components with different platform dependencies, different interfaces, and different requirements for installation and change management. An overall concept is required that facilitates the implementation, upgrade, and maintenance of your system landscapes — including the SAP NetWeaver system landscape you are installing. This is where the System Landscape Directory (from now on abbreviated as SLD) comes into play.

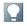

# NOTE

Note that the abbreviation SLD is not intended to define a product, since the System Landscape Directory is part of SAP NetWeaver. This abbreviation is solely intended to improve readability.

The System Landscape Directory of SAP NetWeaver (SLD) serves as a central information repository for your system landscape. A system landscape consists of hardware and software components that depend on each other with regard to installation, software updates, and demands on interfaces. Information in the SLD is used by various SAP tools, for example, for planning and performing upgrades to the system landscape, finding destination information for ABAP systems and Web services (Web Dynpro Java), and for maintaining information used by the SAP NetWeaver Development Infrastructure (NWDI) and Process Integration (PI).

The SLD gathers information from the landscape: Technical systems use SLD's self-registration, SAP Component Repository content is imported; based on this information manual content (mainly business systems for PI and landscapes) is created. The SLD provides the following features:

- The SLD stores information about all installable and installed components of a system landscape and their host systems based on the standard Common Information Model (CIM).
- SAP provides both a Web-based UI for interactive access and client APIs for programmatic access in ABAP and Java.
- SAP provides up-to-date information about installable SAP software and their dependencies on SAP Service Marketplace to be imported into the SLD.
- The SLD allows name reservation in the NWDI such as development component or Java package
- The SAP NetWeaver Process Integration uses the SLD to store information about business systems, which are logically connected to technical systems.

If there are non-ABAP components in the solution landscape, the System Landscape Directory is mandatory. If your system landscape consists of ABAP components only, there is no need to implement the System Landscape Directory since SAP Solution Manager can collect all required landscape information. However, we highly recommend to use the System Landscape Directory.

The System Landscape Directory is part of SAP NetWeaver 7.0. It is automatically included in every SAP NetWeaver 7.0 system with usage type AS Java. During the installation of a system with usage type Java you decide whether you want to use this local SLD or whether you want to register the system to an existing central SLD. To start operating the System Landscape Directory in one of your systems, you simply have to perform some quick and easy configuration steps in the relevant system.

We recommend that you use a DNS alias so that you are able to switch to another System Landscape Directory easily.

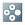

# **EXAMPLE**

If customers build a new landscape, they normally start with a sandbox environment. Over time, more and more environments are set up. Once the production environment is in place, move

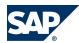

the System Landscape Directory there. To do this, you can configure a new System Landscape Directory in the production environment, synchronize it manually with the old System Landscape Directory (export/import), and switch to the new one.

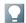

#### NOTE

The System Landscape directory of SAP NetWeaver 7.0 is compatible with old System Landscape Directory versions. After the installation, you can migrate the System Landscape Directory data to an SAP NetWeaver 7.0 System Landscape Directory.

# **Topology**

The System Landscape Directory offers several topology options with different grades of availability at the expense of low administration and operation effort. Therefore, there is no generic rule for setting up a System Landscape Directory in your system landscape. To find the topology and synchronization strategy for the System Landscape Directory that fits your requirements concerning the System Landscape Directory availability (and hence, the availability of the applications that rely on it), see the documentation <code>Planning Guide — System Landscape Directory</code> available in SAP Developers Network at <a href="http://sdn.sap.com/irj/sdn/nw-sld">http://sdn.sap.com/irj/sdn/nw-sld</a>.

# **Implementation Sequence**

# Perform the following steps:

|     | Action                                                                                                    |                                                                                                    |
|-----|----------------------------------------------------------------------------------------------------|----------------------------------------------------------------------------------------------------|
| No. | [Corresponding Documentation]                                                                                                    | Remarks and Subsequent Steps                                                                                                    |
| 2   | If required, install the standalone engine gateway on the System Landscape Directory host.  Configure the System Landscape Directory in the | For the data exchange between the data suppliers of ABAP-based systems and the System Landscape Directory, a gateway is required since the data is exchanged using RFC.  For SAP NetWeaver 7.0, the installation                                                                                                    |
|     | system where you want to run System Landscape Directory.  [Post-Installation Guide — System Landscape Directory]                            | procedure offers an option to configure the System Landscape Directory automatically during the installation.  If you want to run the System Landscape Directory in a separate system, install an SAP NetWeaver 7.0 system with usage type AS Java according to the Installation Guide — SAP NetWeaver 7.0 < Technology > on < Operating System>: < Database > and perform the automatic configuration of the system landscape directory as part of the standard installation procedure. |
| 3   | Download and install the most current SLD content - updated monthly - available on SAP Service Marketplace. [SAP Note 669669]               |                                                                                                    |

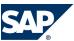

# **4.3.3.4 Adobe Document Services**

Adobe document services are included in AS Java. This means that you have to install an SAP NetWeaver system with usage type AS Java regardless of the development language of your application (ABAP or Java).

The following Adobe software is included SAP Interactive Forms by Adobe:

- Adobe LiveCycle Designer A graphical tool for designing form layouts; it is integrated into SAP NetWeaver Developer Studio and ABAP Workbench.
- Adobe Document Services
   Web services used to generate the PDF forms at runtime; in interactive scenarios, they extract the XML data from the form and send it to the system.

On the front end, you require Adobe Acrobat or Adobe Reader. For information about the required version, see SAP Note 834573.

You can use ADS as a local installation (option A in the following figures) or as a shared service on a central SAP NetWeaver AS Java (option B in the following figures).

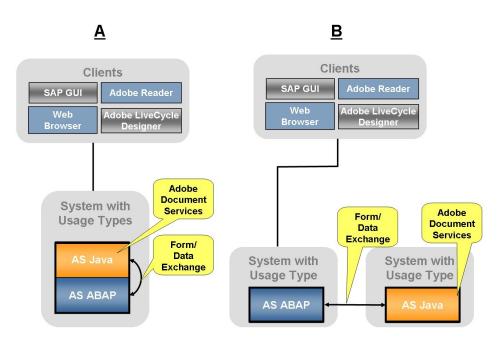

Figure 4: System Landscapes for SAP Interactive Forms in AS ABAP

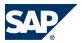

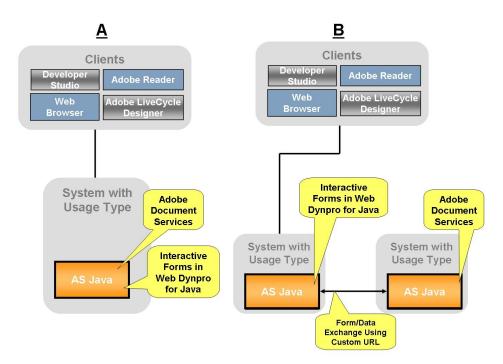

Figure 5: System Landscapes for SAP Interactive Forms in AS Java

When you want to implement Adobe Document Services, consider the following system landscape aspects:

■ Using One ADS Installation from Several Systems

To optimize the use of your system landscape, you can connect several ABAP-based SAP systems to one SAP NetWeaver AS Java that is running the ADS that generates SAP Interactive Forms output formats. This setup is suitable for the use of SAP Interactive Forms in interactive scenarios.

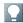

# NOTE

For SAP NetWeaver 7.0 SP Stack 06 and higher, run both usage types AS ABAP and AS Java in one system to improve performance for printing scenarios in this system. This precludes the possibility of using one central ADS for several systems.

As of SAP NetWeaver 7.0 SP Stack 12, this restriction no longer applies. Therefore you can also improve performance by using one central ADS for several systems.

Ensure that the system running ADS has at least the Support Package level of the systems connected to it.

Using Several ADS Installations from One System In an ABAP system, it is possible to create connections to several ADS installations through corresponding RFC destinations.

The ABAP system uses the default ADS destination shipped with SAP NetWeaver. Note that this configuration is only created by the installer when you install an ABAP+Java dual stack system. If you install a Java standalone system, this destination is not created automatically. Therefore, if you choose a setup with several destinations, this needs to be coordinated with the business application

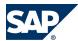

using a specific ADS installation. This is because the destination needs to be specified explicitly in the application.

In Java development (Web Dynpro), you can only connect to one ADS installation at a time.

- Adobe document services currently do not run on all platforms supported by SAP NetWeaver. For more information, see SAP Note 925741.
- For more information about the prerequisites for the development of SAP Interactive Forms by Adobe, see the information on SAP Developer Network at <a href="http://sdn.sap.com/irj/sdn/adobe">http://sdn.sap.com/irj/sdn/adobe</a> → Installation and Configuration <a href="http://sdn.sap.com/irj/sdn/adobe">Installation and Configuration</a> <a href="http://sdn.sap.com/irj/sdn/adobe">Installation and Configuration</a> <a href="http://sdn.sap.com/irj/sdn/adobe">http://sdn.sap.com/irj/sdn/adobe</a>

# This page is left blank for documents that are printed on both sides.

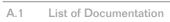

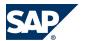

# **A Appendix**

# **A.1 List of Documentation**

| Title                                                                           | Location on SAP Service Marketplace                                                                                  |  |
|---------------------------------------------------------------------------------|----------------------------------------------------------------------------------------------------|--|
| Cross-Component                                                                 |                                                                                                    |  |
| Master Guide — SAP Net Weaver 7.0                                               | http://service.sap.com/installNW70                                                                                   |  |
| Upgrade Master Guide — SAP Net Weaver 7.0                                       | http://service.sap.com/upgradeNW70                                                                                   |  |
| CRM Core                                                                        |                                                                                                    |  |
| Master Guide — SAP CRM 7.0                                                      | ▶ http://service.sap.com/instguides                                                                                  |  |
| Installation Guide — SAP CRM 7.0 < Java > on < Operating System >: < Database > | http://service.sap.com/instguides                                                                                    |  |
| Standalone Components                                                           |                                                                                                    |  |
| Upgrade - TREX 6.1 to TREX 7.0<br>Upgrade - TREX 7.0 to TREX 7.1                | http://service.sap.com/trex                                                                                          |  |
| Installation Guide — SAP Content Server                                         | http://service.sap.com/installNW70                                                                                   |  |
| Installation Guide - Groupware Connector                                        | http://service.sap.com/instguides                                                                                    |  |
| Application Components                                                          |                                                                                                    |  |
| Upgrade Guide – SAP NetWeaver 7.0 Business Intelligence<br>ABAP                 | http://service.sap.com/upgradeNW70                                                                                   |  |
| Upgrade Guide — SAP SCM Server                                                  | $\blacksquare$ http://service.sap.com/instguides → SAP Business<br>Suite Applications → SAP SCM $\blacktriangleleft$ |  |
| Solution Manager                                                                |                                                                                                    |  |
| Master Guide – SAP Solution Manager                                             |                                                                                                    |  |
|                                                                                 |                                                                                                    |  |

# **A.2 SAP Notes for the Upgrade**

| Area                              | SAP Note Number | Title                                                                                             |
|-----------------------------------|-----------------|---------------------------------------------------------------------------------------------------|
| Core                              | 1118231         | Supported user interfaces for SAP CRM                                                             |
| CRM Web<br>Channel<br>application | 594370          | Build tool for adjusting CRM Web Channel applications                                             |
| CRM Mobile                        | 1080862         | Upgrade information about CRM Mobile Client Solution — CMW_LOB_MIGRATION and CRM new installation |
| Segmentation                      | 1565886         | Missing Number Ranges in Segmentation After Upgrade                                               |

# A Appendix

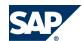

# A.3 Links to Related Information

| Area                                       | SAP Note Number | Title                                                                                                    |
|--------------------------------------------|-----------------|----------------------------------------------------------------------------------------------------|
| SAP NetWeaver                              | 1468349         | This note describes which applications can run on a hub system with SAP NetWeaver 7.3 and as of which start release or SAP Enhancement Package this is possible. |
| SAP<br>Organizational<br>Management<br>CRM | 1635858         | Multiple implementations under BADI HRALE00INBOUND_IDOC in CRM system - "SINGLE_EXIT_MULTIPLY_ACTIVE"                                                            |

# **A.3 Links to Related Information**

| Content                                                            | Location in SAP Service Marketplace                                |
|--------------------------------------------------------------------|--------------------------------------------------------------------|
| The latest versions of installation and upgrade guides for SAP CRM | http://service.sap.com/instguides                                  |
| Sizing of SAP CRM                                                  | http://service.sap.com/quicksizer                                  |
| Information about released platforms                               | ▶ http://service.sap.com/platforms → Product Availability Matrix ◆ |
| Information about network security                                 | http://service.sap.com/securityguide                               |

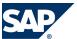

# The Main SAP Documentation Types

#### Reference R

# **B.1 The Main SAP Documentation Types**

The following is an overview of the most important documentation types that you need in the various phases in the life cycle of SAP software.

# **Cross-Phase Documentation**

SAPterm is SAP's terminology database. It contains SAP-specific vocabulary in over 30 languages, as well as many glossary entries in English and German.

- Target group:
  - Relevant for all target groups
- Current version:
  - On SAP Help Portal at | http://help.sap.com → Glossary
  - In the SAP system in transaction STERM

**SAP Library** is a collection of documentation for SAP software covering functions and processes.

- Target group:
  - Consultants
  - System administrators
  - Project teams for implementations or upgrades
- Current version:
  - On SAP Help Portal at http://help.sap.com(also available as documentation DVD)

The security guide describes the settings for a medium security level and offers suggestions for raising security levels. A collective security guide is available for SAP NetWeaver. This document contains general guidelines and suggestions. SAP applications have a security guide of their own.

- Target group:
  - System administrators
  - Technology consultants
  - Solution consultants
- Current version:
  - On SAP Service Marketplace at http://service.sap.com/securityguide

# **Implementation**

The master guide is the starting point for implementing an SAP solution. It lists the required installable units for each business or IT scenario. It provides scenario-specific descriptions of preparation,

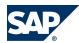

#### B.1 The Main SAP Documentation Types

execution, and follow-up of an implementation. It also provides references to other documents, such as installation guides, the technical infrastructure guide and SAP Notes.

- Target group:
  - Technology consultants
  - Project teams for implementations
- Current version:
  - On SAP Service Marketplace at http://service.sap.com/instguides

The installation guide describes the technical implementation of an installable unit, taking into account the combinations of operating systems and databases. It does not describe any business-related configuration.

- Target group:
  - Technology consultants
  - Project teams for implementations
- Current version:
  - On SAP Service Marketplace at http://service.sap.com/instguides

Configuration Documentation in SAP Solution Manager – SAP Solution Manager is a life-cycle platform. One of its main functions is the configuration of business scenarios, business processes, and implementable steps. It contains Customizing activities, transactions, and so on, as well as documentation.

- Target group:
  - Technology consultants
  - Solution consultants
  - Project teams for implementations
- Current version:
  - In SAP Solution Manager

The Implementation Guide (IMG) is a tool for configuring (Customizing) a single SAP system. The Customizing activities and their documentation are structured from a functional perspective. (In order to configure a whole system landscape from a process-oriented perspective, SAP Solution Manager, which refers to the relevant Customizing activities in the individual SAP systems, is used.)

- Target group:
  - Solution consultants
  - Project teams for implementations or upgrades
- Current version:
  - In the SAP menu of the SAP system under  $\ \ \$  Tools  $\rightarrow$  Customizing  $\rightarrow$  IMG  $\ \ \ \$

# **Production Operation**

The technical operations manual is the starting point for operating a system that runs on SAP NetWeaver, and precedes the application operations guides of SAP Business Suite. The manual refers

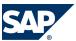

# The Main SAP Documentation Types

users to the tools and documentation that are needed to carry out various tasks, such as monitoring, backup/restore, master data maintenance, transports, and tests.

- Target group:
  - System administrators
- Current version:
  - On SAP Service Marketplace at http://service.sap.com/instguides

The application operations guide is used for operating an SAP application once all tasks in the technical operations manual have been completed. It refers users to the tools and documentation that are needed to carry out the various operations-related tasks.

- Target group:
  - System administrators
  - Technology consultants
  - Solution consultants
- Current version:
  - On SAP Service Marketplace at http://service.sap.com/instguides

# **Upgrade**

The upgrade master guide is the starting point for upgrading the business scenarios and processes of an SAP solution. It provides scenario-specific descriptions of preparation, execution, and follow-up of an upgrade. It also refers to other documents, such as upgrade guides and SAP Notes.

- Target group:
  - Technology consultants
  - Project teams for upgrades
- Current version:
  - On SAP Service Marketplace at http://service.sap.com/instguides

The upgrade guide describes the technical upgrade of an installable unit, taking into account the combinations of operating systems and databases. It does not describe any business-related configuration.

- Target group:
  - Technology consultants
  - Project teams for upgrades
- Current version:
  - On SAP Service Marketplace at <a href="http://service.sap.com/instguides">http://service.sap.com/instguides</a>

Release notes are documents that contain short descriptions of new features in a particular release or changes to existing features since the previous release. Release notes about ABAP developments are the technical prerequisite for generating delta and upgrade Customizing in the Implementation Guide (IMG).

Target group:

# B Reference

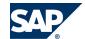

- B.1 The Main SAP Documentation Types
  - Consultants
  - Project teams for upgrades
- Current version:
  - On SAP Service Marketplace at <a href="http://service.sap.com/releasenotes">http://service.sap.com/releasenotes</a>
  - In the SAP menu of the SAP system under  $\mathbb{P}$  Help  $\rightarrow$  Release Notes  $\P$  (only ABAP developments)

# **SAP AG**

Dietmar-Hopp-Allee 16 69190 Walldorf Germany T +49/18 05/34 34 34 F +49/18 05/34 34 20 www.sap.com